# OnDO SIP Server

## **Version 1.5**

## アドミニストレーター・ガイド

**Brekeke Software, Inc.**

バージョン

OnDO SIP Server v1.5 アドミニストレーター・ガイド (2005 年 12 月)

## 著作権

本ドキュメントの著作権は Brekeke Software, Inc. にあります。 Copyright ©2005 Brekeke Software, Inc.

本ドキュメントの一部または全部を、Brekeke Software, Inc.との書面による同意なしに、複写、複製、 転載、多言語への翻訳、書き換えをすることは法律で禁じられています。

## 免責事項

Brekeke Software, Inc.は予告なしに本ドキュメントの内容を変更する権利を有します。

## 登録商標

- ◆ Linux は Linus Torvalds 氏の米国及びその他の国における登録商標あるいは商標です。
- Red Hat は米国 Red Hat, Inc. の登録商標です。
- ◆ Windows は米国 Microsoft Corporation の米国及びその他の国における登録商標です。
- ◆ Mac は米国及びその他の国における Apple Computer, Inc の登録商標です。
- ◆ Java 及び Java のロゴは Sun Microsystems, Inc.の米国及びその他の国における登録商標あ るいは商標です。
- ♦ その他の製品名と会社名は、一般にその会社の登録商標です。

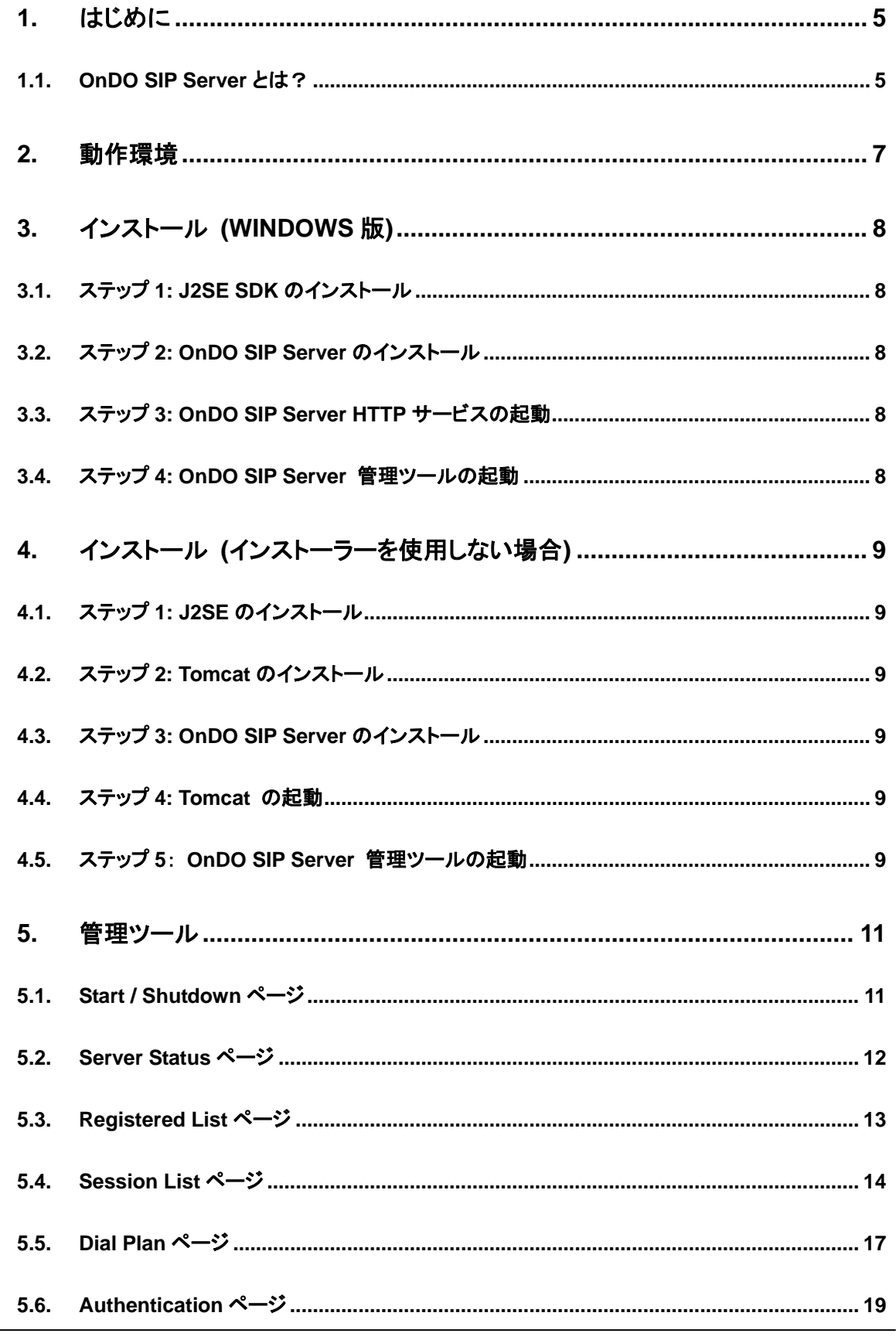

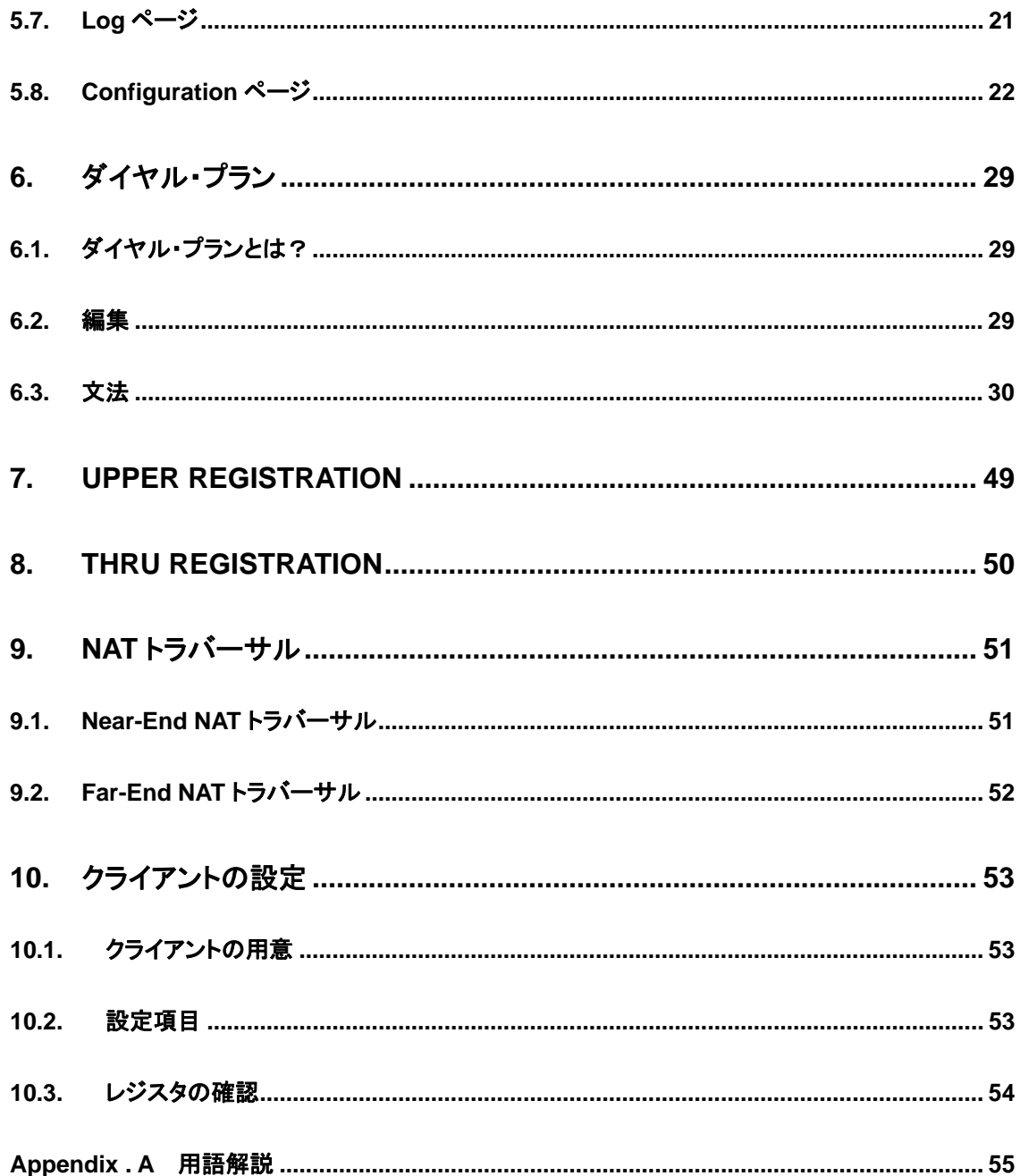

## **1.** はじめに

本ドキュメントでは、OnDO SIP Server のインストールと各種設定について説明をしています。 必要に応じて次のドキュメントも合わせて参照してください。

¾ OnDO SIP Server チュートリアル - ダイヤル・プラン編

## **1.1. OnDO SIP Server** とは?

OnDO SIP Server は SIP プロキシ、レジストラ、NAT トラバーサル、認証などのサービスを提供する SIP サーバです。OnDO SIP Server を利用することによって、SIP に準拠したソフトフォン、ハードフォ ン、VoIP ゲートウェイ及びアプリケーションにおいて相互にコミュニケーションを行うことができます。 以下は OnDO SIP Server が提供する主な機能です。

## ♦ コール・ルーティング

OnDO SIP Server はクライアント(または UA、以下クライアント)や他のサーバなどから受信し た SIP パケットを最適なルーティング先に転送します。ルーティング先にはレジスタ・データベー スに登録されている SIP URI が利用されますが、ダイヤル・プランの定義を適用させることもで きます。これらにより、ユーザーは着信者の最終的な SIP URI が判らなくても、OnDO SIP Server でルーティング先が解決できればセッションを確立することができます。

ダイヤル・プランでは SIP パケットの各ヘッダや IP アドレスを正規表現でマッチングおよびフィ ルタリングできるため、柔軟にルーティング先を解決することができます。たとえばダイヤル・プ ランを使うことによって、オフィスが複数ある環境においては電話番号のプリフィックスでルーテ ィング先のオフィスを選別することが可能になります。

## レジストラ・サービス

OnDO SIP Server はクライアントから登録リクエスト(REGISTER リクエスト) を受け取り、 レ ジスタ・データベースを更新します。このとき REGISTER リクエストで指定されている SIP URI がユーザーのアドレスとしてレジスタ・データベースに登録されます。 これにより、クライアントのユーザーは各自のユニークな SIP URI を用いて、他のユーザーから 着信を受けることができます。

## ♦ **NAT** トラバーサル

発信者と着信者が異なるネットワークにいる場合、OnDO SIP Server は NAT トラバーサル機 能によって双方から送出された SIP パケットを最適な情報に書き換えて転送します。一般的に LAN内ではプライベート・アドレスが使われているため、グローバル・アドレスのユーザーと通信 をするために NAT トラバーサル機能が必要となります。また、状況に応じて RTP パケットをリレ ー(中継) し、音声などのメディアが不達になることを防ぎます。

OnDO SIP Server の NAT トラバーサル機能は、サーバとクライアントが同じファイヤーウォー ル内に存在する場合(Near-End NAT)と、クライアントが遠隔のファイヤーウォール内に存在す る場合(Far-End NAT)の両方に対応しています。

♦ **Upper/Thru** レジストレーション

Upper/Thru レジストレーション機能は、OnDO SIP Server に対して送られた REGISTER リク エストをユーザーが指定した他の SIP サーバに転送する機能です。これによりユーザーは他の SIP サーバに対しても同時にレジストをすることができます。

たとえば、この機能によってユーザーは LAN 内にあるクライアントを OnDO SIP Server を介し て IP 電話事業者、(ITSP) のサーバに登録し、プロバイダの他のユーザーや公衆回線網上の 電話機から着信を受けることが可能になります。

## **2.** 動作環境

OnDO SIP Server は以下のプラットフォームで動作します。

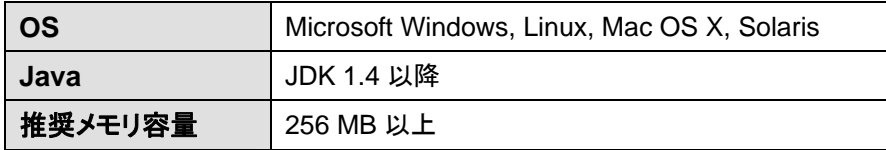

- ✔ OnDO SIP Server を Windows 以外の OS にインストールする場合は、 あらかじめ Apache Tomcat(v4.1.2 以降) をインストールする必要があります。
- 9 OnDO SIP Server を管理するために、別途ウェブブラウザをご用意ください。

## <span id="page-7-0"></span>**3.** インストール **(Windows** 版**)**

## **3.1.** ステップ **1: J2SE SDK** のインストール

Java2 Platform Standard Edition(J2SE) を入手し、対象とする環境にインストールします。 J2SE は以下のウェブページからダウンロードが可能です。Windows 版 J2SE SDK のバージョン 1.4 以降をダウンロードしてください。

<http://java.sun.com/products/>

## **3.2.** ステップ **2: OnDO SIP Server** のインストール

OnDO SIP Server のインストーラーを実行します。インストーラーの指示に従ってインストールを進め てください。インストーラーの最後のページで**[Run OnDO SIP Server]** にチェックをし、**[Finish]**ボタ ンを押すと自動的に OnDO SIP Server の HTTP サービスが起動します。

## **3.3.** ステップ **3: OnDO SIP Server HTTP** サービスの起動

インストーラーの最後で**[Run OnDO SIP Server]** をチェックしなかった場合は、以下のいずれかの 方法で OnDO SIP Server HTTP サービスを起動してください。

- **[**スタート**]**→**[**コントロールパネル**]**→**[**管理ツール**]**→**[**サービス**]** を開き、**[OnDO SIP Server]** の サービスを選択して起動します。
- OS を再起動します。自動的に OnDO SIP Server HTTP サービスが起動されます。

## **3.4.** ステップ **4: OnDO SIP Server** 管理ツールの起動

**1) [**スタート**]**→**[** プログラム**]**→**[Brekeke]**→**[OnDO SIP Server]**→**[OnDO SIP Server Admintool]** を選択します。 ウェブブラウザが起動し、OnDO SIP Server 管理ツールのログ イン・ページが表示されます。User ID と Password を入力し、**[Login]** ボタンを押してログイン します。

9 デフォルトの管理者用のアカウント名とパスワードは User ID: sa Password: sa です。

- **2)** ログインした後に、メニュー**[Start/Shutdown]** をクリックします。 Status が "**active**" と表示されていれば OnDO SIP Server は正常に起動しています。Status が "**inactive**" の場合は正常に起動していません。このとき起動エラーの内容が Status の上 に表示されます。
	- 9 他のアプリケーションが OnDO SIP Server と同じポートを使用している場合などには、正常に 起動できないため、Status に"inactive" と表示されます。その場合は他のアプリケーションを 終了させて管理ツールの[Start/Shutdown]ページにある[Start]ボタンを押してください。OnDO SIP Server はデフォルト設定において、ポート 5060 を SIP パケットの送受に使用します。

## <span id="page-8-0"></span>**4.** インストール **(**インストーラーを使用しない場合**)**

## **4.1.** ステップ **1: J2SE** のインストール

Java2 Platform Standard Edition(J2SE) を入手し、対象とする環境にインストールします。 J2SE は以下のウェブページからダウンロードが可能です。動作 OS に対応した J2SE SDK または JRE のバージョン 1.4 以降をダウンロードしてください。

<http://java.sun.com/products/>

J2SEのインストール後に、環境変数JAVA\_HOME にJ2SEのインストール・ディレクトリを設定してく ださい。

## **4.2.** ステップ **2: Tomcat** のインストール

Tomcat を入手しインストールします。

Tomcat は以下のウェブページからダウンロードが可能です。動作 OS に対応した Tomcat のバージョ ン 4.1.2 以降のバイナリ版をダウンロードしてください。

<http://jakarta.apache.org/tomcat/>

## **4.3.** ステップ **3: OnDO SIP Server** のインストール

OnDO SIP Server のアーカイブ・ファイル(zip 形式)に含まれている war 形式のファイルを Tomcat 配 下の\webapps ディレクトリにコピーしてください。

## **4.4.** ステップ **4: Tomcat** の起動

- **1)** Tomcat を起動します。
- **2)** ウェブブラウザで [http://localhost:8080](http://localhost:8080/) にアクセスします。 (Tomcatのインストール時に、ポート番号として 8080 以外を指定した場合は、該当するポート 番号にアクセスしてください。)
- **3)** Apache Jakarta Project のページが表示されれば、Tomcat は正常に動作しています。

## **4.5.** ステップ **5**: **OnDO SIP Server** 管理ツールの起動

- **1)** ウェブブラウザで <http://localhost:8080/proxy/> にアクセスします。 (Tomcatのインストール時に、ポート番号として 8080 以外を指定した場合は、該当するポート 番号にアクセスしてください。) OnDO SIP Server 管理ツールのログイン・ページが表示されます。User IDとPasswordを入 力し、**[Login]** ボタンを押してログインします。
	- 9 デフォルトの管理者用のアカウント名とパスワードは User ID: sa Password: sa です。
- **2)** ログインした後に、メニュー**[Start/Shutdown]** をクリックします。 Status が "**active**" と表示されていれば OnDO SIP Server は正常に起動しています。Status が "**inactive**" の場合は正常に起動していません。このとき起動エラーの内容が Status の上 に表示されます。
	- ✔ 他のアプリケーションが OnDO SIP Server と同じポートを使用している場合などには、正常に起動で きないため、Status に"**inactive**" と表示されます。その場合は他のアプリケーションを終了させて管 理ツールの**[Start/Shutdown]**ページにある**[Start]**ボタンを押してください。OnDO SIP Server はデフ ォルト設定において、ポート 5060 を SIP パケットの送受に使用します。

## <span id="page-10-0"></span>**5.** 管理ツール

## **5.1. Start / Shutdown** ページ

管理ツールのメニューから**[Start/Shutdown]**をクリックすることによって表示されます。 このページでは OnDO SIP Server の起動と停止を行います。

サーバが動作中であれば Status に**"active"**と表示し、停止中であれば **"inactive"** と表示します。

サーバの停止中は、**[Status], [Registered List], [Sessions]**の各メニュー項目は無効になります。

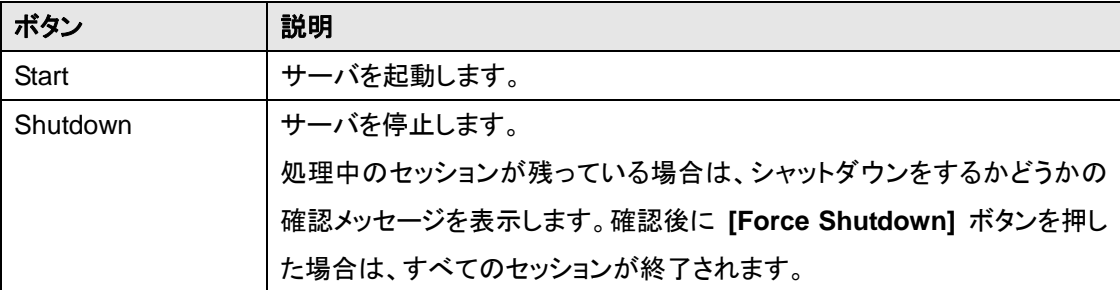

## <span id="page-11-0"></span>**5.2. Server Status** ページ

管理ツールのメニューから**[Status]**をクリックすることによって表示されます。 このページではサーバの情報と状態を表示します。

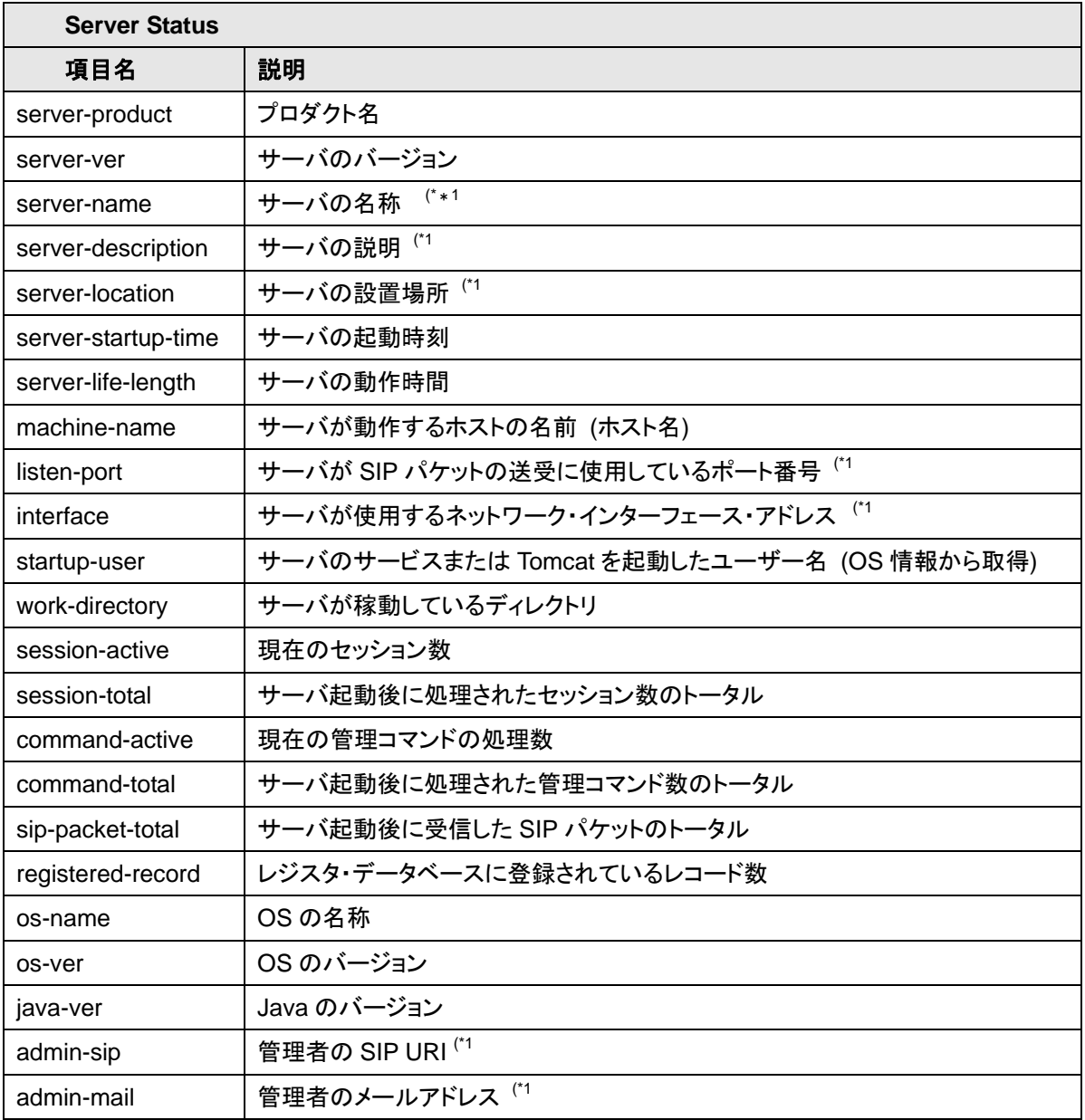

✔ (\*1 [Configuration]ページで変更可能。 「5.8 Configuration ページ」を参照してください。

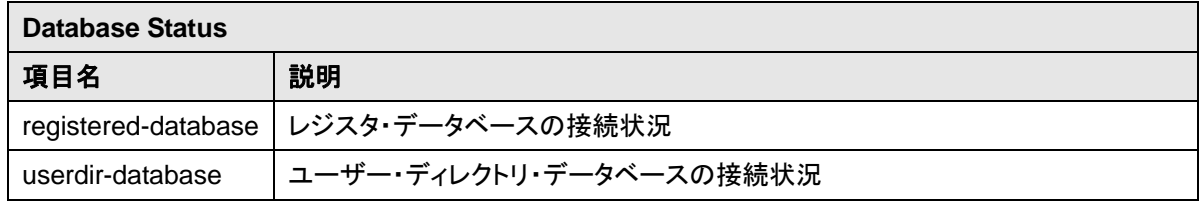

## <span id="page-12-0"></span>**5.3. Registered List** ページ

管理ツールのメニューから**[Registered]**をクリックすることによって表示されます。 このページではサーバのレジスタ・データベースに登録されているレコードの一覧を表示します。 レコードは、クライアントから送信された REGISTER リクエストをサーバが処理することによって自動 的に追加または更新されます。ページ内では登録されているレコードの削除や新規レコードの追加を することができます。

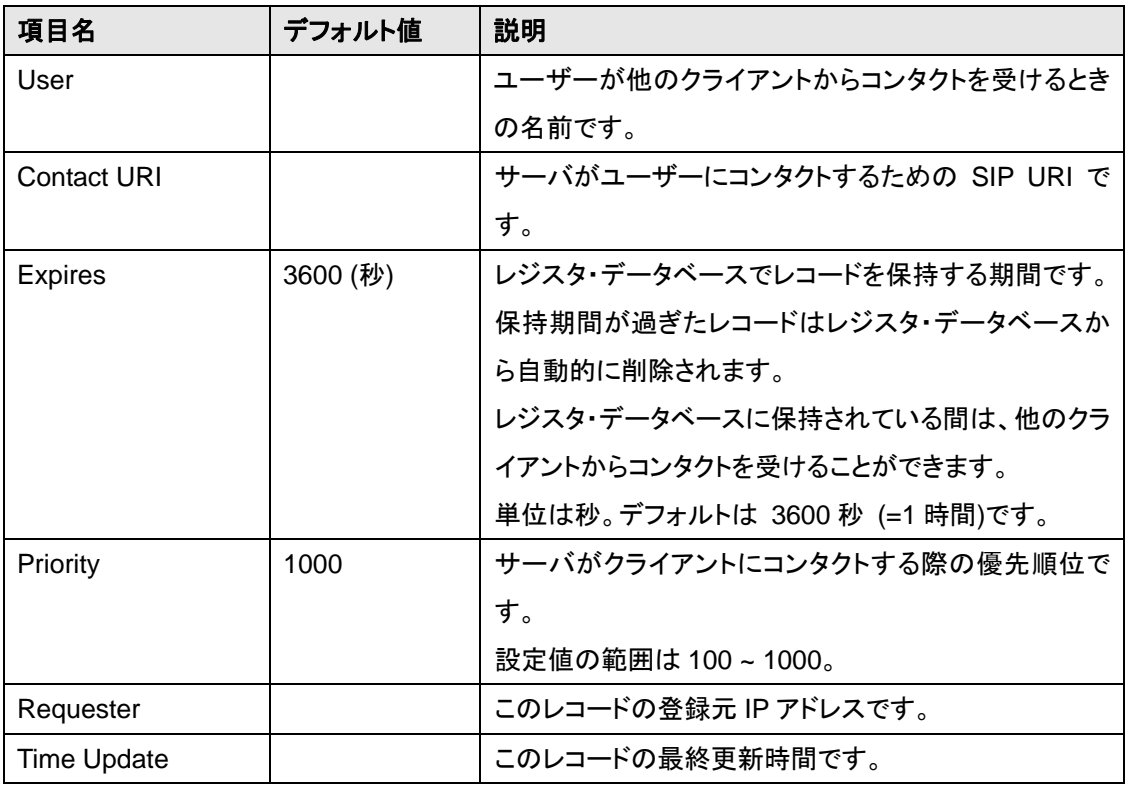

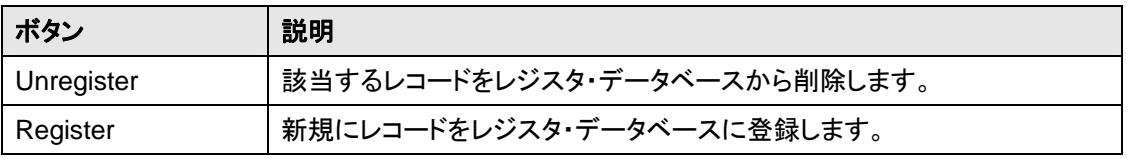

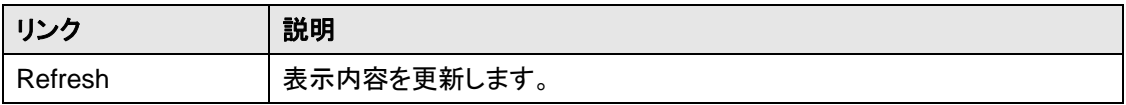

## <span id="page-13-0"></span>**5.4. Session List** ページ

## **5.4.1. Session List** ページ

管理ツールのメニューから**[Sessions]**をクリックすることによって表示されます。 このページでは現在のセッションの一覧を表示します。任意のセッションの**[Session ID]** をクリックす ることによって、選択されたセッションの詳細な情報を表示します。

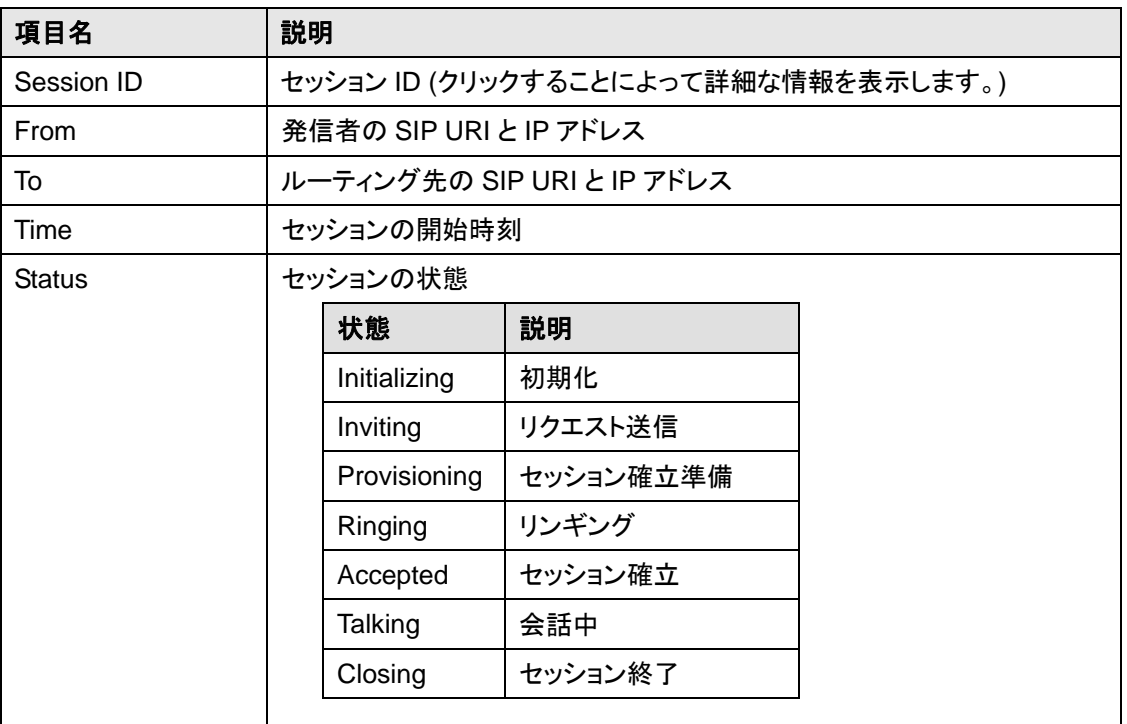

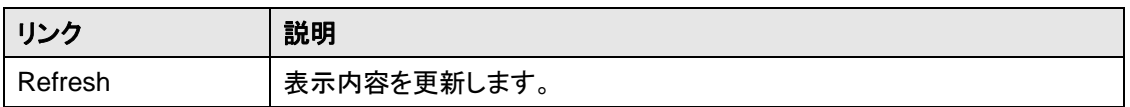

## **5.4.2. Session Detail** ページ

**[Session List]**ページで **[Session ID]**をクリックすることによって表示されます。 このページでは各セッションの詳細な情報を表示します。

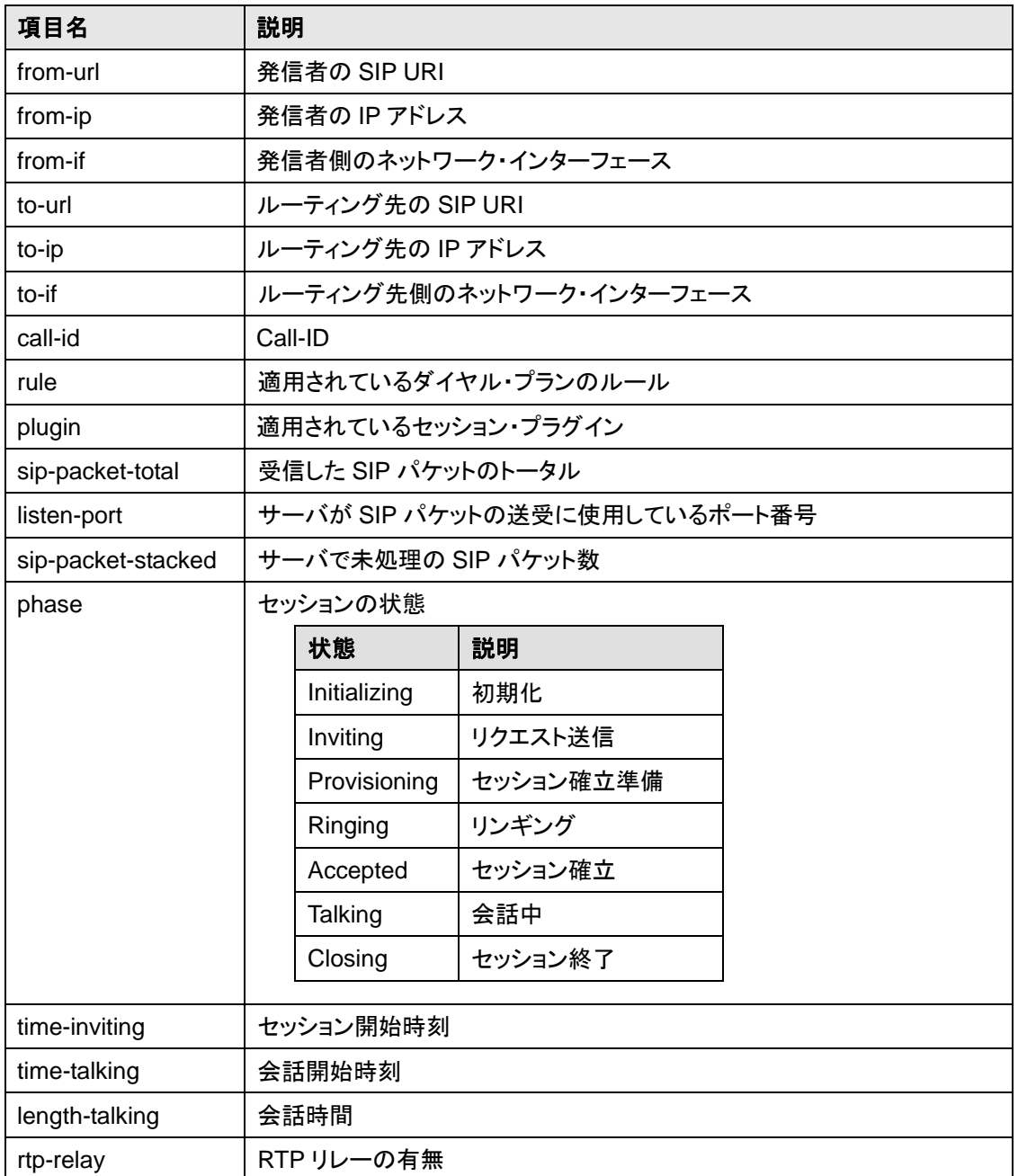

**[rtp-relay]**が on である場合は以下の情報が表示されます。

これは**[rtp-srcdst]** (発信者→着信者)と **[rtp-dstsrc]** (着信者→発信者) の各 RTP ストリームの状 態を表します。

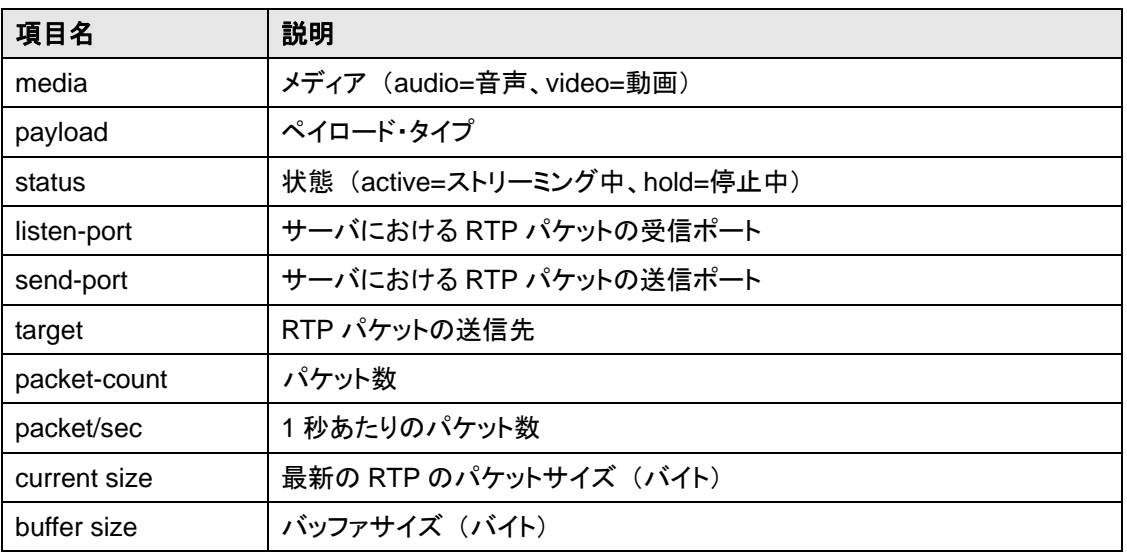

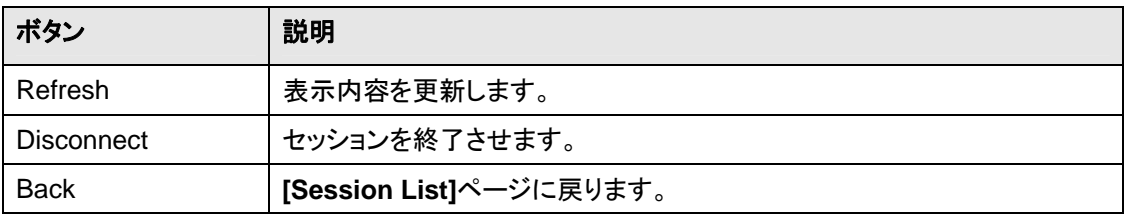

## <span id="page-16-0"></span>**5.5. Dial Plan** ページ

## **5.5.1. Dial Plan** ページ

管理ツールのメニューから**[Dial Plan]**をクリックすることによって表示されます。

このページではダイヤル・プランのルールを一覧で表示します。またルールの優先度を変更することも できます。

一覧は優先度の高いルールから昇順で表示されますが、無効状態のルールについてはグレーで表 示します。

ルールの編集や優先度の変更は、各ルールの右に位置するボタンによって行います。また、ページ下 部の**[Update]**ボタンを押すことによって、サーバの動作中であったとしても変更された最新の内容を 適用することができます。

ダイヤル・プランの記述方法については、「6. ダイヤル・プラン」を参照してください。

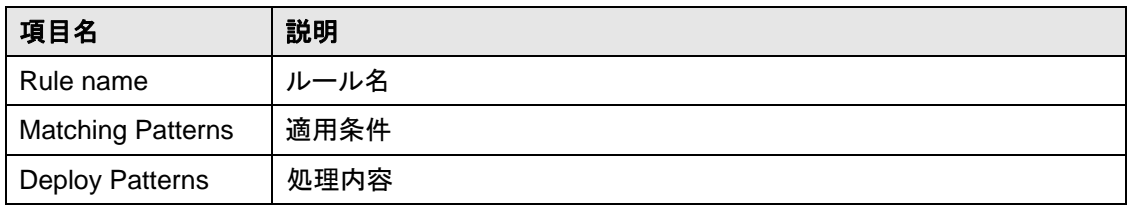

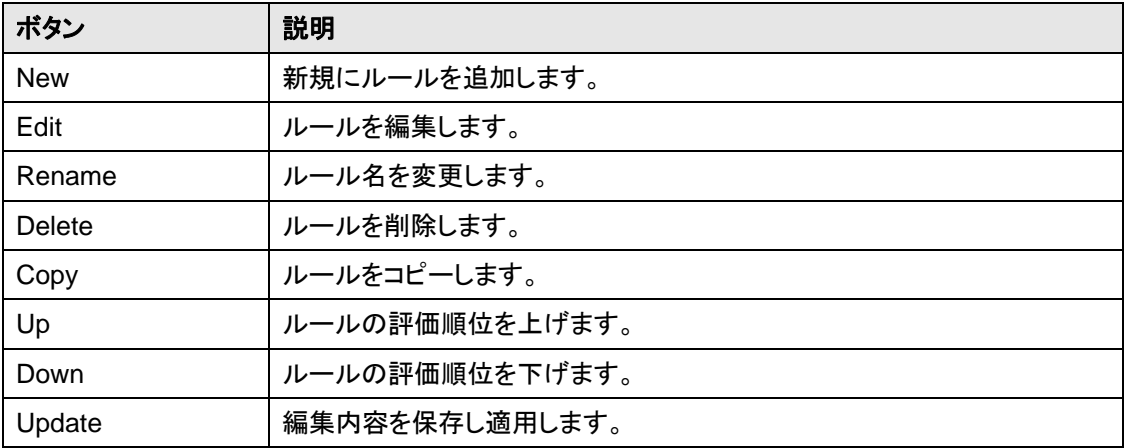

## **5.5.2. Dial Plan** 編集ページ

**[Dial Plan]**ページで **[New]**ボタンまたは**[Edit]**ボタンを押すことによって表示されます。 ダイヤル・プランの記述方法については、「6. ダイヤル・プラン」を参照してください。

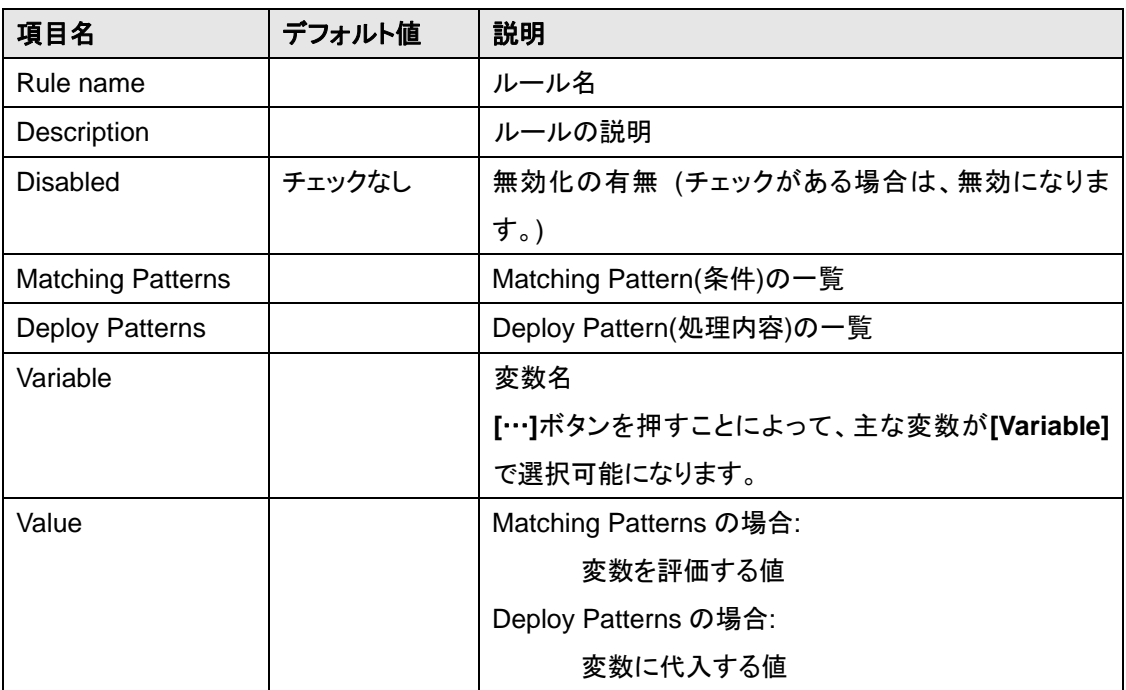

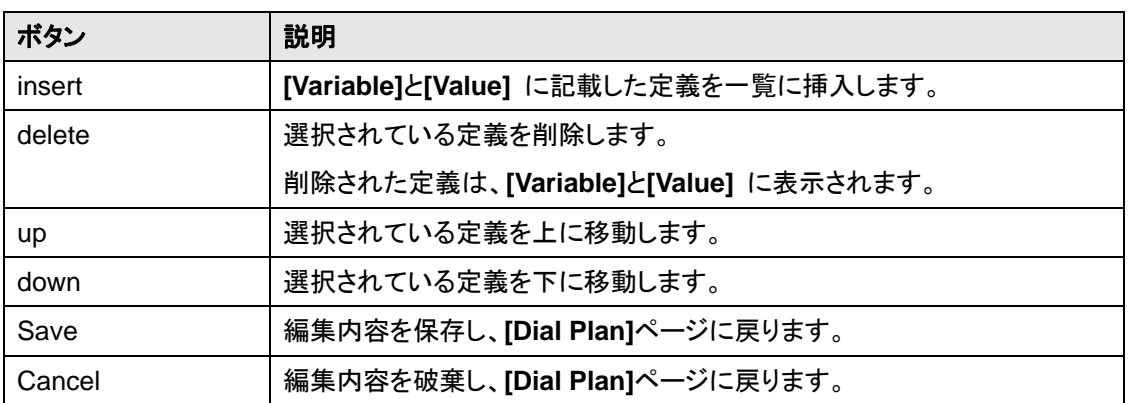

## <span id="page-18-0"></span>**5.6. Authentication** ページ

管理ツールのメニューから**[Authentication]**をクリックすることによって表示されます。 このページでは認証のためのユーザーの登録・編集を行います。 サーバの認証機能を有効にする場合は、「5.8.2. SIP(General)」を参照し、**[Configuration]**ページで 設定を行ってください。

管理ツールにアクセスするためのパスワードの変更は、「5.8.5 Login Password」を参照し、 **[Configuration]**ページで行ってください。

### **5.6.1. Edit Users**

**[Authentication]**ページで **[Edit Users]**をクリックすることによって表示されます。 このページではユーザーの新規登録・検索・編集をします。

**1) Search** 

ユーザーをユーザー・ディレクトリ・データベースから検索します。

検索条件の設定後に**[search]**ボタンを押すことによって検索が開始され、該当するユーザーの一覧 が表示されます。

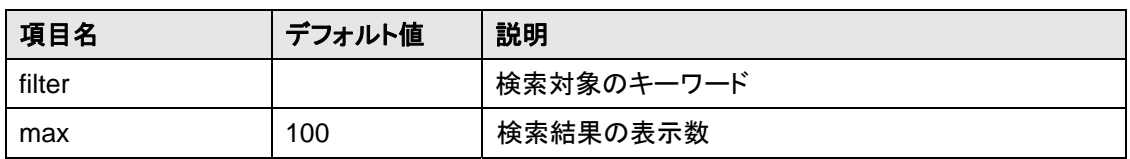

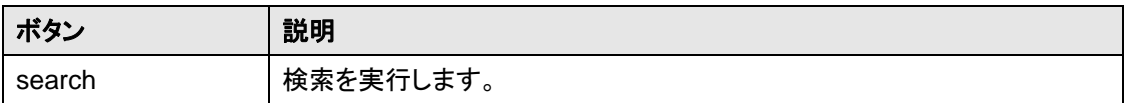

**2) Edit** 

ユーザー情報を編集します。

(\*=必須設定項目)

|        | 項目名                  | デフォルト値 | 説明            |
|--------|----------------------|--------|---------------|
| $\ast$ | User                 |        | 認証用ユーザー名      |
|        | Password             |        | パスワード         |
|        | (Confirm)            |        | パスワード再入力(確認用) |
|        | Name                 |        | ユーザーの名前       |
|        | <b>Email Address</b> |        | ユーザーのメールアドレス  |
|        | Description          |        | その他のユーザー情報    |

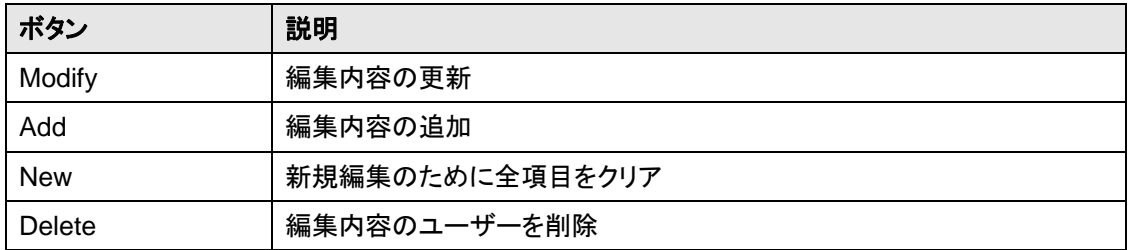

#### **5.6.2. Import**

**[Authentication]**ページで **[Import]**をクリックすることによって表示されます。 複数ユーザーのユーザー情報をインポートして一括登録することができます。

ファイルは CSV(カンマ区切り)形式です。1 ユーザーにつき以下のような構成の 1 行を記述します。 **User, [Password], [Name], [Email Address], [Description]** 

必要に応じてチェックボックスをチェックし、**[Browse]**ボタンを押してインポートする CSV 形式のファイ ルを指定します。最後に**[Upload]**ボタンを押すことによって、ファイルからユーザー認証情報が読み 込まれます。

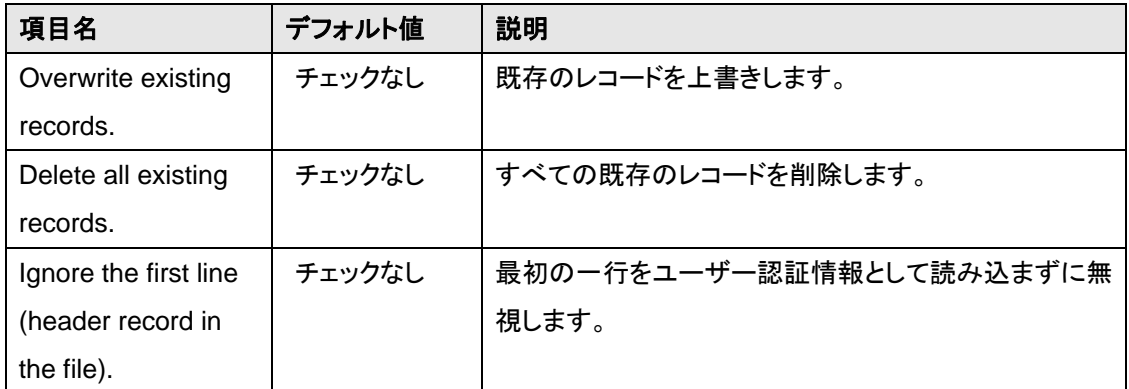

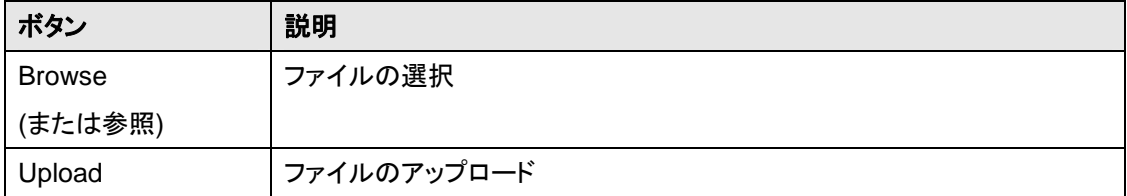

## <span id="page-20-0"></span>**5.7. Log** ページ

管理ツールのメニューから**[Log]**をクリックすることによって表示されます。 このページでは日付毎のセッション数の一覧を表示します。また、任意のセッション数をクリックするこ とによって、該当日の接続履歴を表示します。

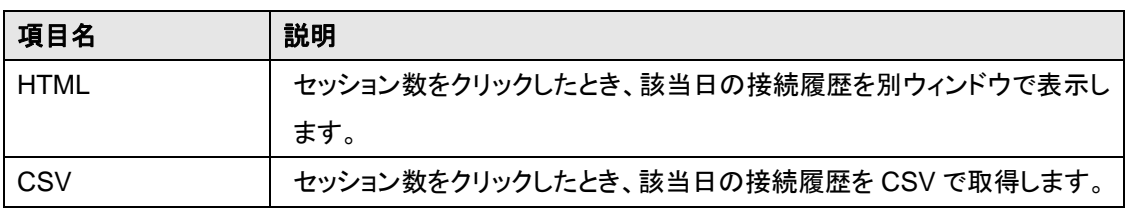

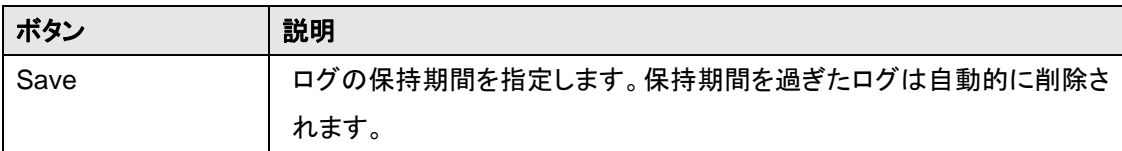

## **5.7.1.** 接続履歴ウィンドウ

**[Log]**ページで、セッション数をクリックすることによって表示されます。 このウィンドウでは該当日の接続履歴を表示します。

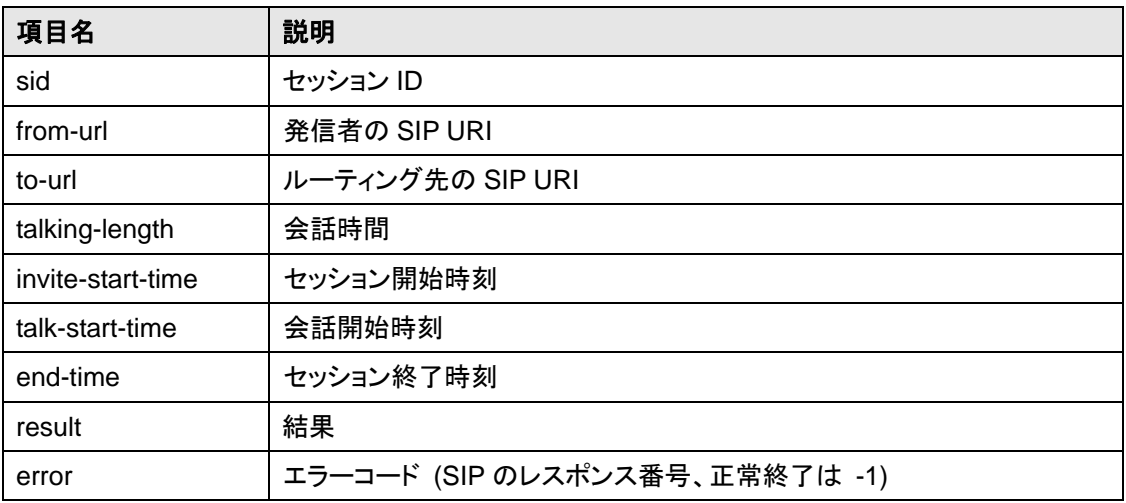

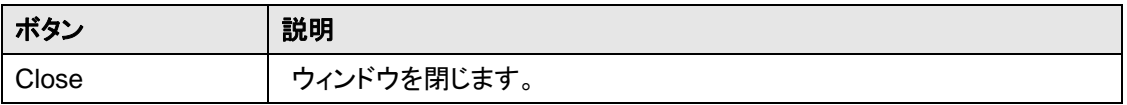

## <span id="page-21-0"></span>**5.8. Configuration** ページ

管理ツールのメニューから**[Config]**をクリックすることによって表示されます。 このページでは環境設定、及びソフトウェアのアップグレードを行います。 設定した内容は、サーバを再起動することによって有効になります。

#### **5.8.1. System**

サーバの管理者情報やネットワークに関係する設定をします。 これらの情報は**[Server Status]**ページでも表示されます。

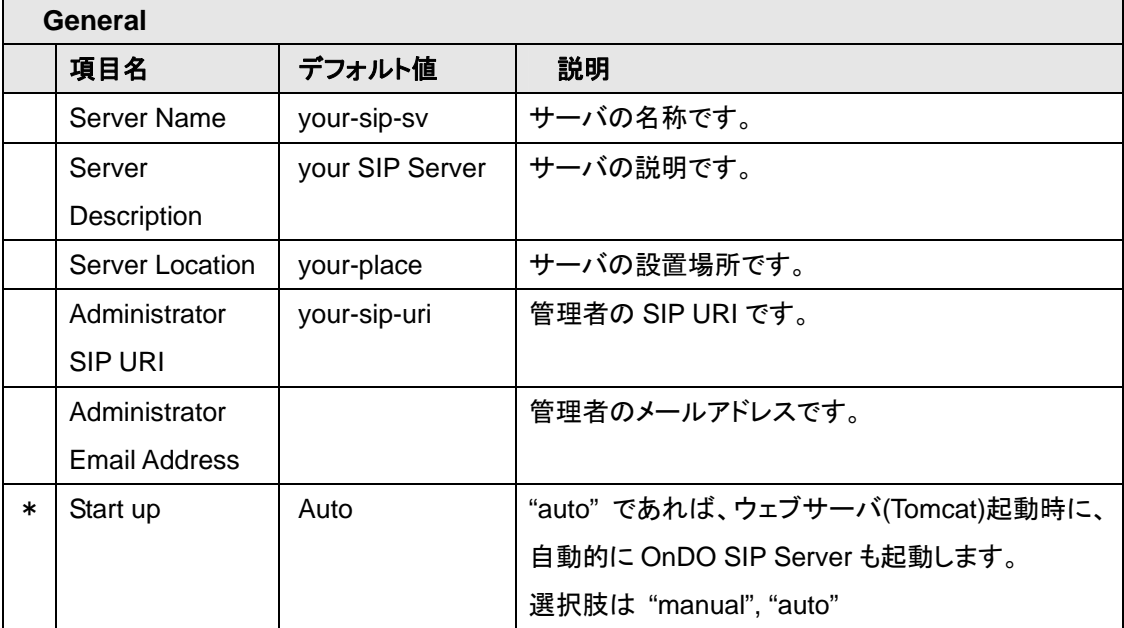

(\*=必須設定項目)

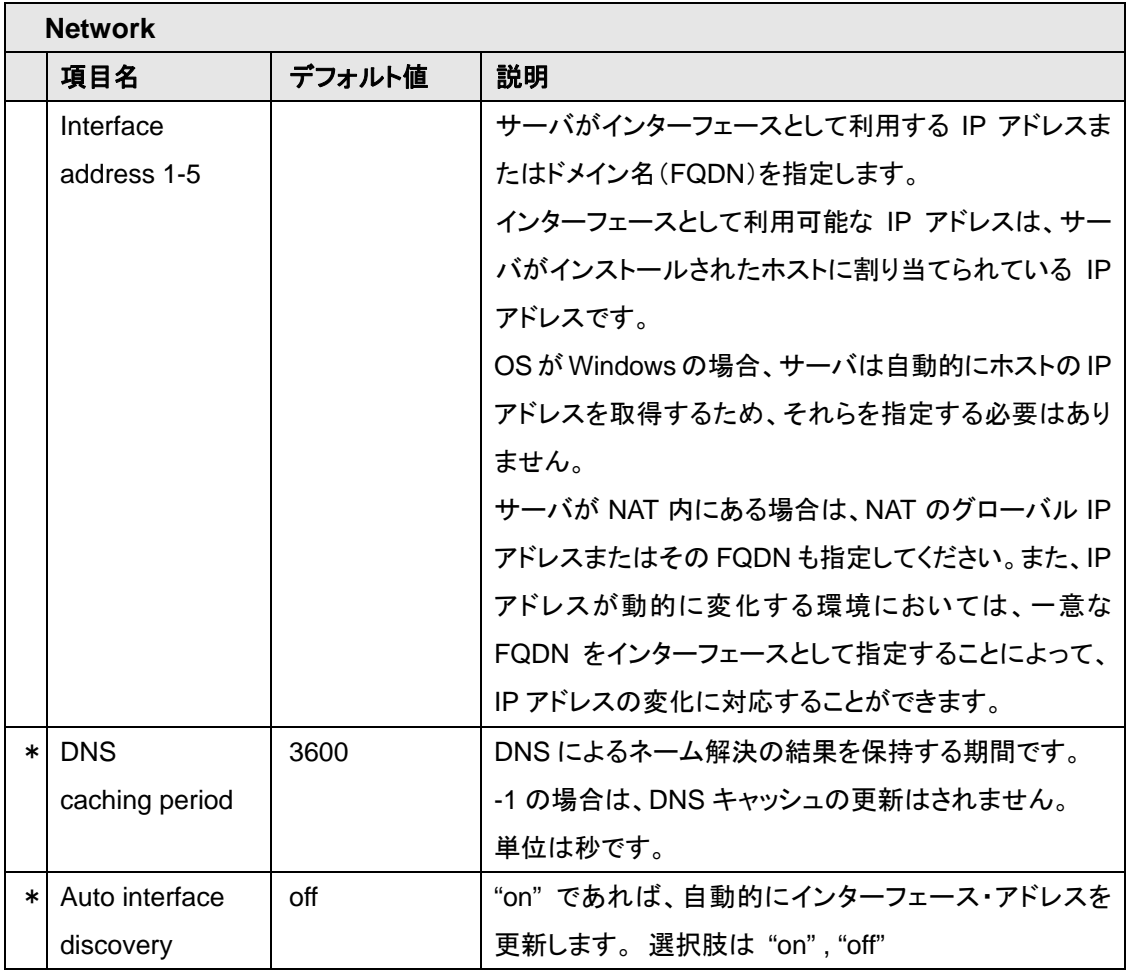

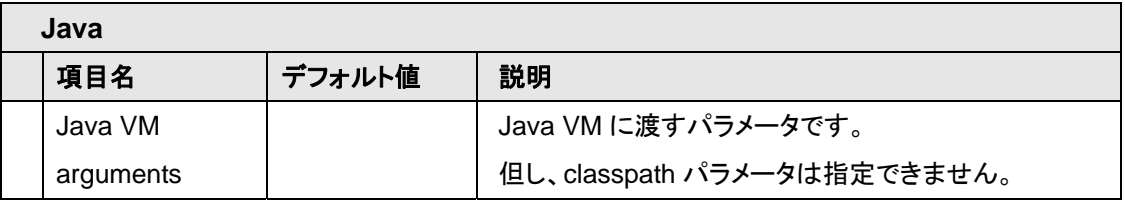

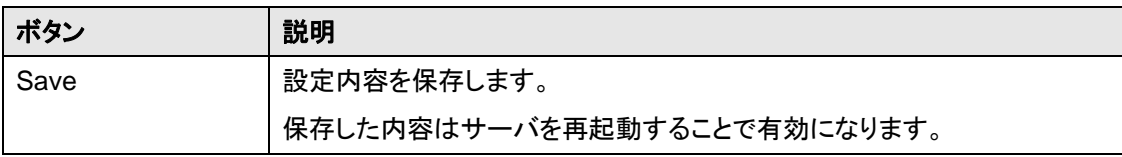

### **5.8.2. SIP (General)**

SIP 一般、NAT トラバーサル及び認証に関係する設定をします。 NAT トラバーサルの詳細は「9. NAT トラバーサル」を参照してください。認証用ユーザー・アカウントの 登録・編集は「5.6 Authentication ページ」を参照し、**[Authentication]**ページで行ってください。

(\*=必須設定項目)

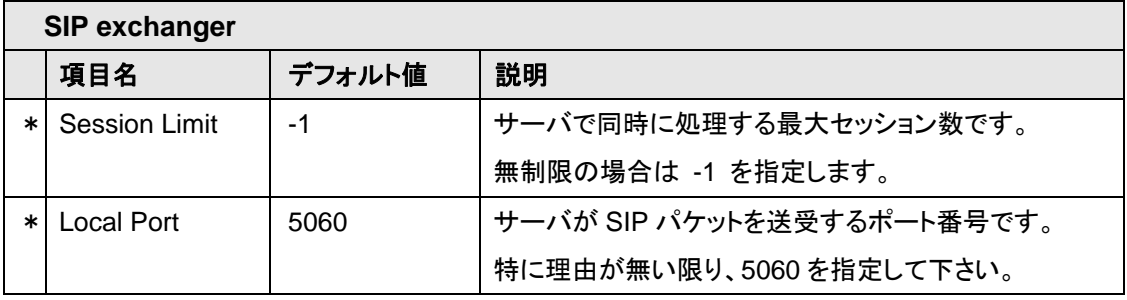

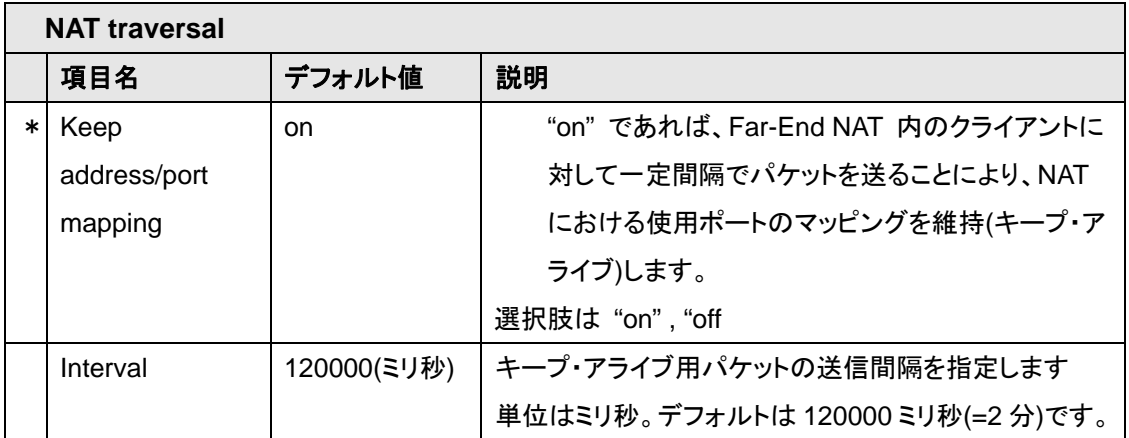

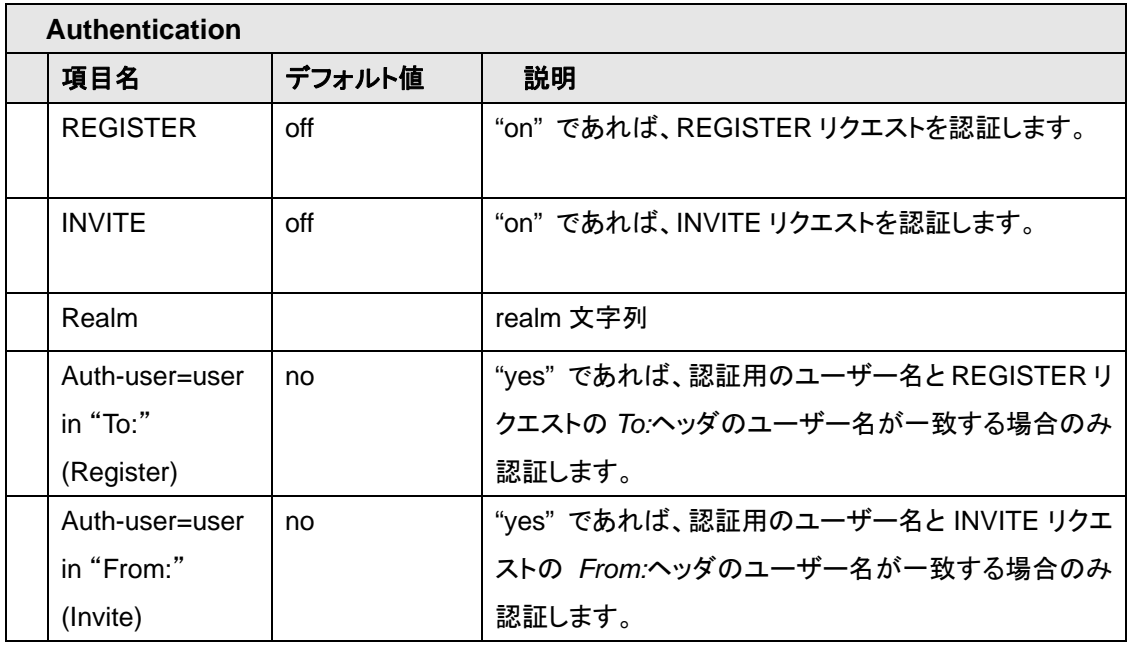

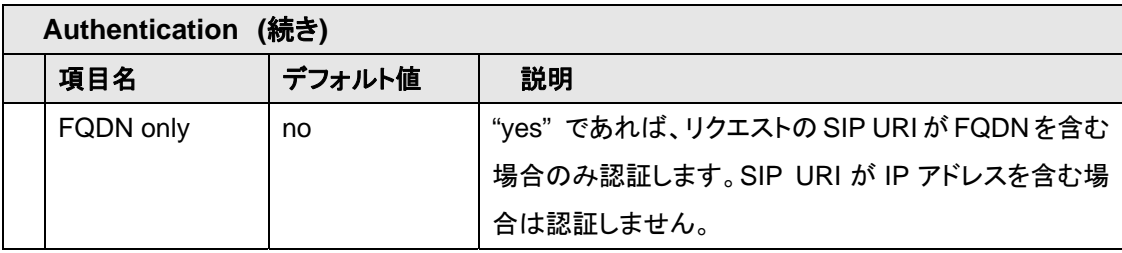

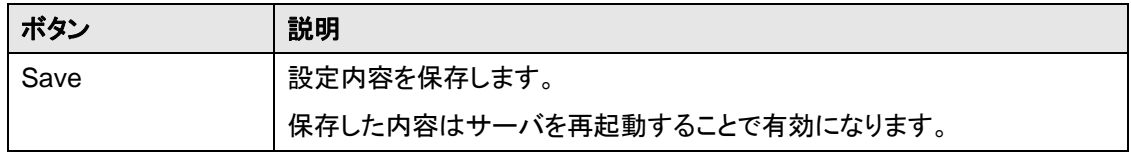

### **5.8.3. SIP (Advanced)**

Upper Registration 及び Thru Registration 機能やタイムアウトに関係する設定をします。 Upper Registration については 「7. Upper Registration」、Thru Registration については「8. Thru Registration」をそれぞれ参照してください。

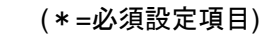

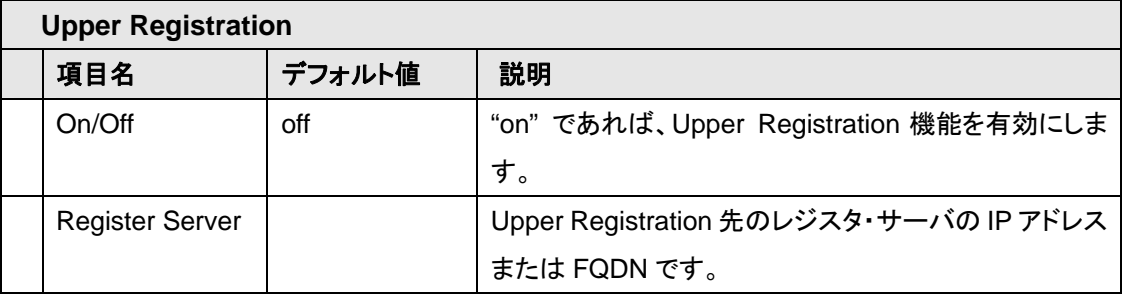

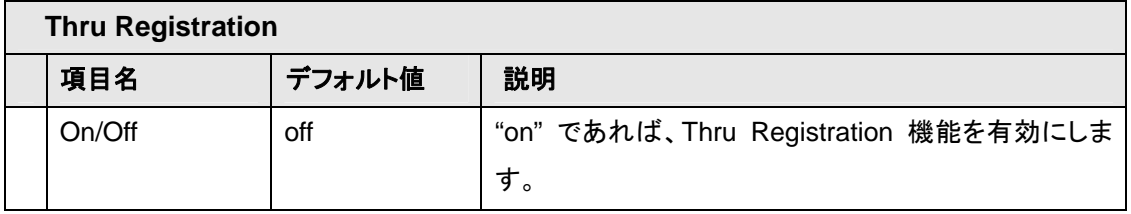

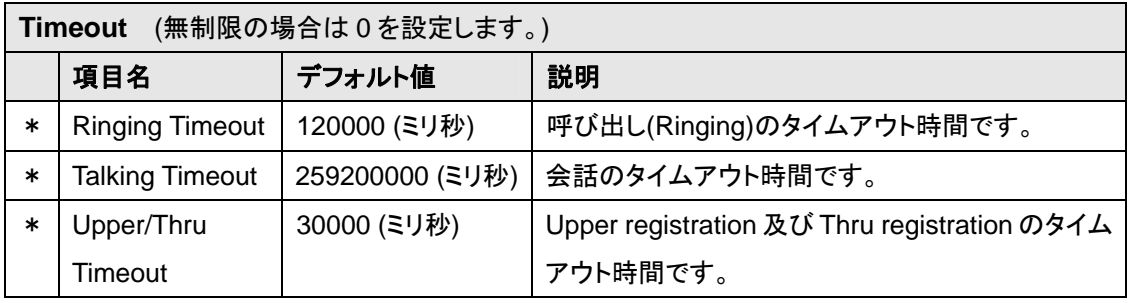

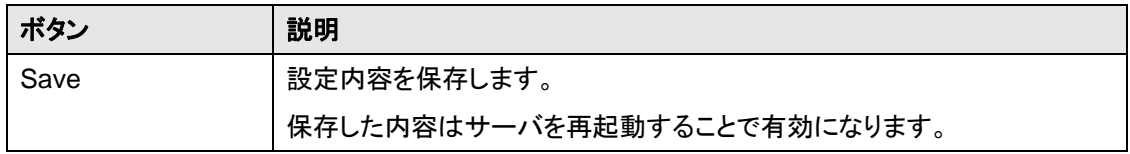

### **5.8.4. RTP**

RTP の取り扱いに関係する設定をします。

OnDO SIP Server は、セッションが NAT を介する場合(例えば、発信者と着信者が異なるネットワーク にいる場合)、RTP パケットを確実に各クライアントに到達させるために RTP パケットのリレー(中継)を 行うことができます。

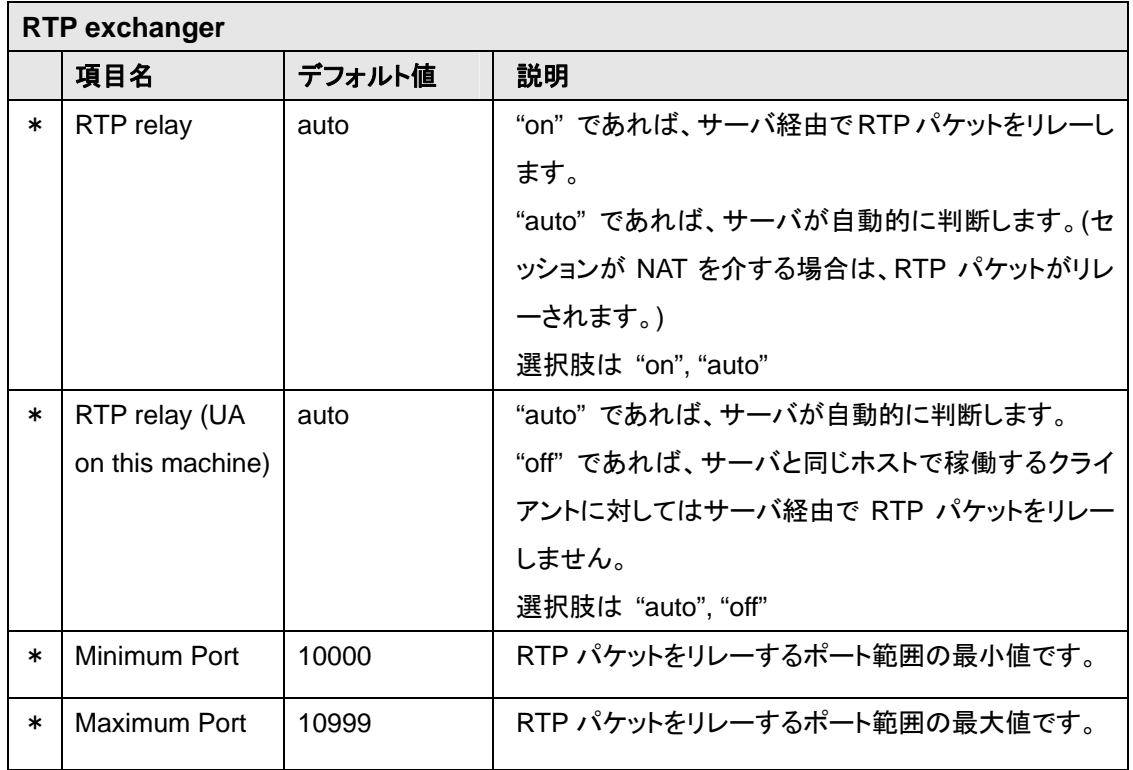

(\*=必須設定項目)

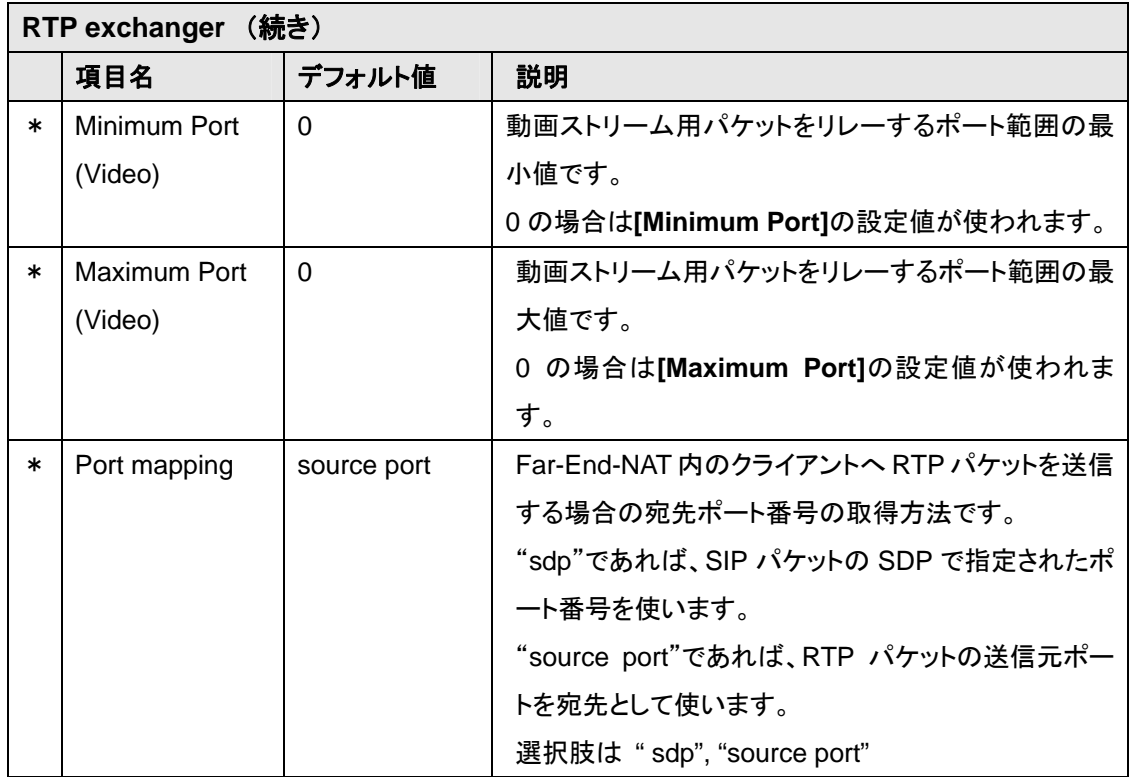

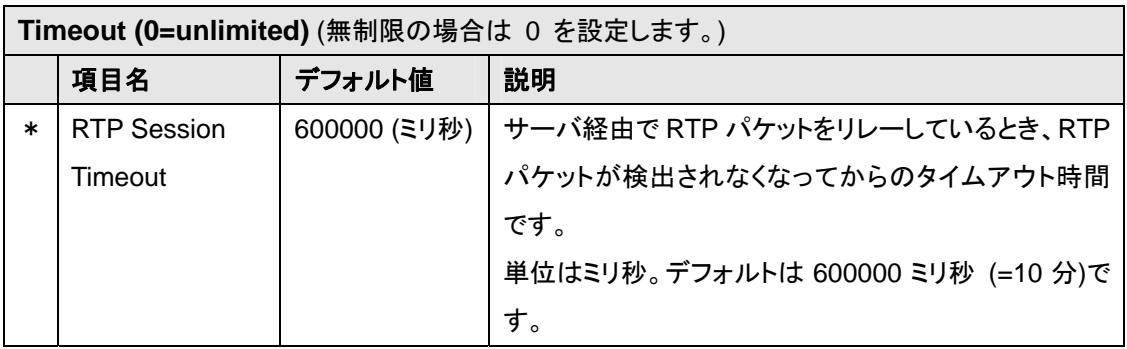

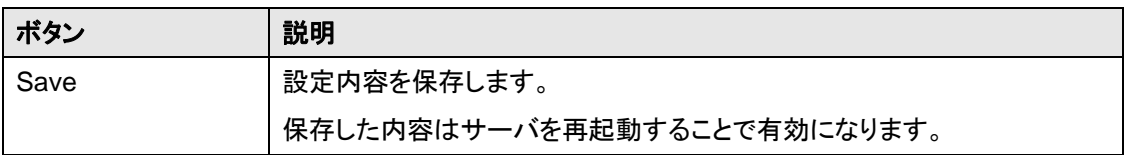

### **5.8.5. Login Password**

OnDO SIP Server 管理ツールのパスワードを設定します。 SIP リクエストの認証で使用するパスワードの設定は「5.6 Authentication ページ」を参照し、 **[Authentication]**ページで行ってください。

デフォルトの管理者用アカウントは User ID: sa Password: sa です。

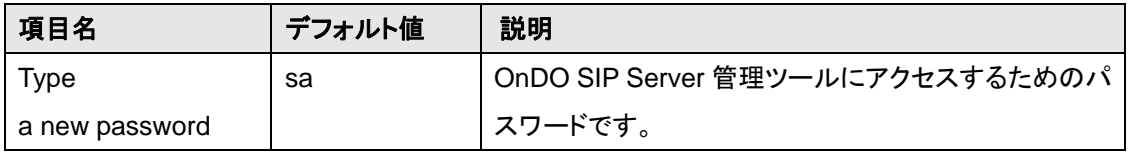

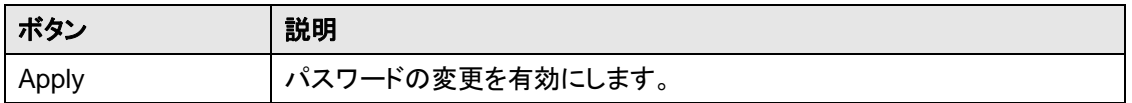

#### **5.8.6. Upgrade Software**

OnDO SIP Server のアップグレードを行います。

- **1)** あらかじめ**[Start/Shutdown]**ページでサーバをシャットダウンします。
- **2) [Browse]** (または**[**参照**]**) ボタンでファイルを指定し、 **[Upload]** ボタンを押します。

## <span id="page-28-0"></span>**6.** ダイヤル・プラン

## **6.1.** ダイヤル・プランとは?

OnDO SIP Server のダイヤル・プランでは、ルーティング先を決定するためのルールを定義します。 また、任意のルールによるフィルタリングやサーバの環境設定、特定の SIP ヘッダを書き換えることに よる情報の漏洩防止なども可能です。これらのルールは正規表現で記述されるため、柔軟に定義で きます。

以下はダイヤル・プランで実現できる主な機能です。

- ♦ ルーティング先の決定
- ♦ 認証の要求
- ♦ フィルタリング
- ♦ SIP ヘッダの追加・削除・書き換え
- ◆ 複数サーバへの負荷の分散
- ♦ サーバ環境変数の設定
- ♦ RTP パケットのリレー有無
- ♦ セッション・プラグインのロード

ダイヤル・プランの応用については、「OnDO SIP Server チュートリアル - ダイヤル・プラン編」も合 わせて参照してください。

## **6.2.** 編集

ダイヤル・プランの編集は管理ツールの**[Dial Plan]**ページで行います。「5.5 Dial Plan ページ」を参照 してください。

また、ダイヤル・プラン・ファイルを直接編集することもできます。この場合、ダイヤル・プラン・ファイル を編集した後に OnDO SIP Server を再起動してください。

ダイヤル・プラン・ファイルはインストール・ディレクトリ内の

\webapps\proxy\WEB-INF\work\sv\etc\dialplan.tbl です。

## <span id="page-29-0"></span>**6.3.** 文法

ダイヤル・プランでは Matching Patterns に条件を定義し、その条件が満足した場合の処理内容を Deploy Patterns に定義します。

#### **6.3.1. Matching Patterns**

ルールを適用するための条件を定義します。条件には SIP ヘッダやパケットの送信元アドレス、ポート 番号、時間などを指定できます。

条件の定義は SIP ヘッダ・フィールド名 、条件関数名または環境変数名と、その値を照合するパター ン文字列のペアです。複数のペアを定義することによって、条件を絞り込むことができます。

パターン文字列は正規表現で記述されます。このとき、括弧'( )'内の文字列は以降の Matching Patterns や Deploy Patterns で参照することができます。

Matching Patterns の構文

 SIP ヘッダ・フィールド名 = パターン文字列 &環境変数名 = パターン文字列 \$条件関数名 = パターン文字列 \$条件関数名(引数) = パターン文字列

パターン文字列で使用可能な主な正規表現は以下の通りです。

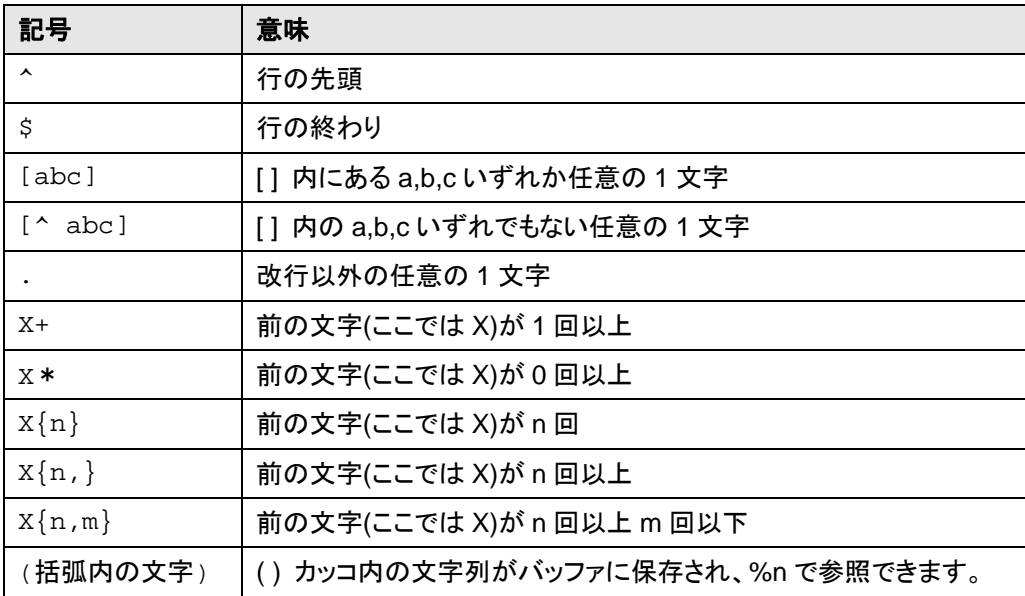

管理ツールの Dial Plan 編集ページにおいて、条件を **[Matching Patterns]**フィールドに追加する場 合は、[...]ボタン(**[Variable]**と**[Value]**フィールドの間にあります。) を押し、**[Variable]**フィールドに表 示されるドロップダウン・メニューから変数名を選択するか、**[Variable]**フィールドに変数名を入力して ください。そして、**[Value]**フィールドに評価したいパターン文字列を入力し、最後に**[insert]**ボタンを押 してください。詳細は「5.5.2 Dial Plan 編集ページ」を参照してください。

#### **1) SIP** ヘッダ・フィールド名

SIP ヘッダを条件としてルールを適用したい場合は、SIP ヘッダ・フィールド名とパターン文字列のペア を指定します。

#### 構文*:*

SIP ヘッダ・フィールド名 = パターン文字列

#### 例*:*

```
From = sip:user@domain/.com[>;]*
```
From:で示されたSIP URI が "sip:user@domain.com" のとき。

**To = sip:11@** 

To:で示されたユーザー名が "11" のとき。

```
To = sip:9(.+)@ 
  To:で示されたユーザー名のプリフィックスが "9" のとき。
```

```
To = sip:(....)@ 
  To:で示されたユーザー名の長さが4文字のとき。
```
**Supported = timer** 

Supported: が"timer"を含むとき。

**Expires = ^[0-5]\$** 

Expires: の値が 0 以上 5 以下のとき。

```
Contact = sip:[A-Za-z]+@
   Contact:のユーザー名がアルファベットのとき。
```
#### **2)** 環境変数

左辺のプリフィックスに'&'が付く場合は環境変数として処理されます。変数名は大文字・小文字を区 別しません。

#### 構文*:*

&環境変数名 = パターン文字列

例*:* 

```
&sv.name = ^main-sv$
```
サーバ名(環境変数 sv.name)の値が "main-sv"のとき。

```
&net.sip.timeout.ringing = ^5[0-9][0-9][0-9]$
```

```
 リンギング・タイムアウト(環境変数 net.sip.timeout.ringing)の値が 5000~5999 
 のとき。
```
### **3)** 条件関数

左辺のプリフィックスに'\$'が付く場合は条件関数として処理されます。関数名は大文字・小文字を区 別しません。一部の条件関数は引数を持つことができます。

#### 構文*:*

 \$条件関数名 = パターン文字列 \$条件関数名(引数) = パターン文字列

## 関数呼び出しのフォーマット*:*

#### 関数名**( SIP** ヘッダ・フィールド名 **)**

引数として SIP ヘッダ・フィールド名を指定することによって、該当する SIP ヘッダの値が関数に 渡されます。

構文例: \$func( From ) From:ヘッダの値が関数 func に渡されます。

#### 関数名**( &**環境変数名 **)**

引数として環境変数名を指定することによって、該当する変数の値が関数に渡されます。環境変 数名にはプリフィックスとして'&'が付きます。

¾ 環境変数は Deploy Patterns またはプロパティ・ファイルで設定できます。

構文例: \$func(&net.sip.timeout.ringing )

環境変数 net.sip.timeout.ringing の値が関数 func に渡されます。

#### 関数名**(** \$条件関数名 **)**

引数として条件関数名を指定することによって、その関数の戻り値が呼びだし元の関数に渡され ます。条件関数名にはプリフィックスとして'\$'が付きます。

また、引数の関数名が呼び出し元の関数名と同じである場合は、再帰的に関数が呼び出されま す。

構文例: \$func1( \$func2 ) 関数 func2 の戻り値が関数 func1 に渡されます。

構文例: \$func1( \$func2( \$func3 ) ) 関数 func3 の戻り値が関数 func2 に渡され、関数 func2 の戻り値が関数 func1 に渡され ます。

構文例: \$func( \$func( To ) )

To:ヘッダの値が関数 func に渡され、その戻り値が再び関数 func に渡されます。

### 関数名**(** "文字列" **)**

引数として文字列を指定することによって、その文字列が関数に渡されます。文字列はダブルク オテーション(")で囲まれている必要があります。

構文例: \$func( "string" )

文字列 "string" が関数 func に渡されます。

#### **\$addr**

#### 意味*:*

送信元 IP アドレス

## 構文*:*

\$addr

## 説明*:*

パケットの送信元 IP アドレスを返します。

## 例*:*

```
$addr = ^127\.0\.0\.1$
```
パケット送信元 IP アドレスがループバック・アドレス(127.0.0.1)のとき。

```
$addr = ^192\168\.
```
パケット送信元 IP アドレスのプリフィックスが "192.168." のとき。

 **\$addr = ^172\.16\.0\.[1-5]\$** 

パケット送信元 IP アドレスが 172.16.0.1 から 172.16.0.5 の範囲内にあるとき。

#### **\$date**

意味*:*

年月日

## 構文*:*

\$date

\$date( format )

format – 時間のフォーマット

### 説明*:*

現在の年月日の文字列を返します。

文字列のフォーマットは引数 format で指定します。デフォルトのフォーマットは"yyyy/MM/dd" です。

フォーマットは以下の文字から構成されます。

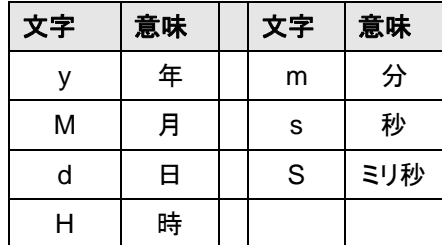

#### 例*:*

**\$date = 2010/06/03**

年月日が 2010 年 6 月 3 日のとき。

```
$date = [15]$
```
日付の下一桁が1または5のとき。

つまり各月の 1 日,5 日,11 日,15 日,21 日,25 日,31 日のとき。

```
$date( "MM-dd-yyyy" ) = 06-03-2010
```
"月-日-年"のフォーマットで文字列を取得し、2010 年 6 月 3 日であるかどうか比較します。

#### **\$geturi**

#### 意味*:*

URI 文字列の取得

## 構文*:*

\$geturi( str )

str – 文字列

## 説明*:*

文字列 str から SIP URI を取得します。

## 例*:*

```
$geturi( From ) = sip:user@domain/.com$
```
 From:ヘッダから SIP URI 部分を取得し、"sip:user@domain.com"であるかどうかを比較 します。

以下の条件と同じ意味になります。

From = sip:user@domain/.com[>;]\*

```
$geturi( &sv.admin.sip ) = sip:admin@host$
```
 環境変数 sv.admin.sip の値から SIP URI 部分を取得し、"sip:admin@host"であるかどうか を比較します。

```
$geturi( $request ) = sip:1234@192/.168/.0/.1$
```
 request-line(条件関数 request の戻り値)から SIP URI 部分を取得し、 "sip:1234@192.168.0.1"であるかどうかを比較します。

## **\$localhost**

#### 意味*:*

ローカルホスト有無

### 構文*:*

**\$localhost** 

\$localhost( str )

str – SIP URI または IP アドレス または FQDN

## 説明*:*

引数で与えられた SIP URI またはアドレスがローカルホストを示しているかどうかを判断します。 ローカルホストの場合は "true"、それ以外は "false"を返します。

引数が省略された場合は、パケットの送信元 IP アドレスがローカルホストであるかどうかを判断 します。

¾ 環境設定でネットワーク・インターフェースとして指定されているアドレスもローカルホス トとして判断されます。

#### 例*:*

```
$localhost = true
```
パケットの送信元がローカルホストのとき。

```
$localhost( $addr ) = true
```
パケットの送信元がローカルホストのとき。(引数を省略した場合と同じです。)

```
$localhost( From ) = false
```
From ヘッダの SIP URI がローカルホストを示していないとき。

**\$localhost( "192.168.0.100" ) = true** 192.168.0.1 がローカルホストのとき。

#### **\$outbound**

### 意味*:*

アウントバンド有無

## 構文*:*

\$outbound

\$outbound ( str )

str – SIP URI または IP アドレス または FQDN

#### 説明*:*

引数で与えられた SIP URI またはアドレスがアウトバンド(自サーバ以外のアドレスまたはポート 番号)のアドレスを示しているかどうかを判断します。 アウトバンドの場合は "true"、それ以外は "false"を返します。

引数が省略された場合は、リクエスト URI がアウトバンドを示しているかどうかを判断します。

たとえば、自サーバが 192.168.0.1:5060 で稼働しているとき、192.168.0.2 や

192.168.0.1:6060 はアウトバンドとして扱われます。

## 例*:*

```
$outbound = true
```
リクエスト URI がアウトバンドのアドレスを示しているとき。

```
$outbound( $request) = true
```
 リクエスト URI がアウトバンドのアドレスを示しているとき。(引数を省略した場合と同じ です。)

```
 $out bound( To ) = false
```
To ヘッダの SIP URI がアウトバンドを示していないとき。

```
$outbound ( "sip:user@host" ) = true
   host がアウトバンドのアドレスのとき。
```
## **\$port**

#### 意味*:*

送信元ポート番号

## 構文*:*

\$port

## 説明*:*

パケットの送信元ポート番号を返します。

## 例*:*

**\$port = ^5060\$**

パケット送信元ポート番号が 5060 のとき。

**\$port = ^50[0-9][0-9]\$**

パケット送信元ポート番号が 5000 から 5099 の範囲内にあるとき。

#### **\$registered**

#### 意味*:*

レジスト済みの有無

#### 構文*:*

\$registered

\$registered( str )

str – SIP URI または ユーザー名

## 説明*:*

引数で与えられたSIP URIまたは ユーザー名がレジスタ・データベースに登録されているかどう かを判断します。

該当するユーザーが登録されている場合は "true"、それ以外は "false"を返します。

引数が省略された場合は、リクエストURIが示すユーザーが登録済みであるかどうかを判断しま す。

#### 例*:*

```
$registered = true
```
リクエスト URI のユーザーがレジスト済みのとき。

**\$registered( \$request ) = true** リクエスト URI のユーザーがレジスト済みのとき。(引数を省略した場合と同じです。)

```
$registered( From ) = true
  発信者(From:ヘッダのユーザー)がレジスト済みのとき。
```

```
$registered( "user" ) = false
  ユーザー"user"がレジスト済みでないとき。
```
#### **\$registeredaddr**

#### 意味*:*

レジストされているコンタクト先の IP アドレス

## 構文*:*

\$registeredaddr

\$registeredaddr ( str )

str – SIP URI または ユーザー名

#### 説明*:*

引数で与えられた SIP URI またはユーザー名について、レジスタ・データベースに登録されてい るコンタクト先の IP アドレスを返します。

引数が省略された場合は、リクエスト URI が示すユーザーについて、登録されている IP アドレス を返します。

該当するユーザーが存在しない場合、条件は成立しません。

#### 例*:*

**\$registeredaddr = ^192\.168\.0\.1\$**

リクエスト URI のユーザーが 192.168.0.1 から登録されているとき。

**\$registeredaddr( From ) = ^192\.168\.0\.200\$**

発信者(From ヘッダのユーザー)が 192.168.0.200 から登録されているとき。

**\$registeredaddr( "user" ) = ^192\.168\.0\.**

ユーザー"user"が 192.168.0.x から登録されているとき。

#### **\$registereduri**

#### 意味*:*

レジストされているコンタクト先の SIP URI

## 構文*:*

\$registereduri \$registereduri ( str )

str – SIP URI または ユーザー名

#### 説明*:*

引数で与えられた SIP URI またはユーザー名について、レジスタ・データベースに登録されてい るコンタクト先の SIP URI を返します。

引数が省略された場合は、リクエスト URI が示すユーザーについて、登録されている SIP URI を 返します。

該当するユーザーが存在しない場合、条件は成立しません。

#### 例*:*

**\$registereduri= sip:100@host**

リクエスト URI のユーザーのコンタクト先 SIP URI が 100@host のとき。

```
$registereduri ( "user" ) = sip:admin@
```
ユーザー"user"のコンタクト先 SIP URI のユーザー名が admin のとき。

## **\$request**

#### 意味*:*

SIP リクエスト・ライン

## 構文*:*

\$request

## 説明*:*

パケットのリクエスト・ラインを返します。

## 例*:*

**\$request = sip:100@host[>;]**\* リクエスト URI が "sip:100@host" のとき。

**\$request = ^INVITE**

リクエストが INVITE のとき。

## **\$sid**

意味*:*

セッション ID

## 構文*:*

\$sid

## 説明*:*

セッション ID を返します。

セッション ID はセッションごとに割り当てられるユニークな番号です。

## 例*:*

**\$sid = ^100\$** セッション ID が 100 のとき。

**\$sid = [02468]\$**

セッション ID が偶数のとき。

#### **\$time**

#### 意味*:*

現在の時刻

#### 構文*:*

\$time \$time ( format ) format – 時間のフォーマット

#### 説明*:*

現在時刻の文字列を返します。

文字列のフォーマットは引数 format で指定します。デフォルトのフォーマットは " HH:mm:ss " で す。フォーマットの詳細は \$date 関数を参照して下さい。

例*:*

**\$time = 09:26:40**

時刻が 9 時 26 分 40 秒のとき。

**\$time = ^0[0-9]:**

時刻が午前 0 時から午前 9 時のあいだのとき。

**\$time( "SSSS" ) = [02468]\$** 

ミリ秒の単位が偶数のとき。

#### **6.3.2. Deploy Patterns**

条件が成立したときの処理内容を定義します。処理内容にはSIPヘッダやルーティング先アドレス、環 境変数、ロードするプラグイン名などを指定できます。

処理内容の定義は SIP ヘッダ・フィールド名、処理変数名または環境変数名と、そこに設定する値の ペアです。1つのルールに複数の処理を定義することもできます。

設定値では Matching Patterns でマッチした文字列を参照することができます。設定値の中で'*%n*'(n は数値)と記述されていた場合、Matching Pattern のパターン文字列内の n 番目の括弧 '( )'で囲まれ た文字列が参照されます。

Deploy Patterns の構文

 SIP ヘッダ・フィールド名 = 設定値 &環境変数名 = 設定値 \$処理変数名 = 設定値

管理ツールの Dial Plan 編集ページにおいて、処理内容を**[Deploy Patterns]**フィールドに追加する 場合は、[...]ボタン(**[Variable]**と**[Value]**フィールドの間にあります。)を押し、**[Variable]**フィールドにあ らわれるドロップダウン・メニューから変数名を選択するか、**[Variable]**フィールドに変数名を入力して ください。そして、**[Value]**フィールドに設定したい値を入力し、最後に**[insert]**ボタンを押してください。 詳細は「5.5.2 Dial Plan 編集ページ」を参照してください。

#### **1) SIP** ヘッダ・フィールド名

処理内容に SIP ヘッダ・フィールド名を指定することによって、SIP ヘッダの置換、追加、または削除を することができます。

指定された SIP ヘッダ・フィールド名がすでに SIP パケット内に存在すれば、新しい設定値で置換され ます。SIP パケットに存在しなければ新規に追加されます。

また、設定値が空文(長さ0の文字列)の場合、その SIP ヘッダはパケットから削除されます。

SIP ヘッダ・フィールド名が To の場合、その設定値に応じてルーティング先が以下のように決定され ます。

To = sip:username@host の場合 host で指定されたアドレスにセッションをルーティングします。

```
To = sip:username@ の場合
レジスタ・データベースに登録されているユーザ名"user"のコンタクト先アドレスにセッションをル
ーティングします。
```
#### 構文*:*

SIP ヘッダ・フィールド名 = 設定値

#### 例*:*

```
From = sip:admin@192.168.0.1
```
From: を "sip:admin@192.168.0.1" に置換します。

**To = sip:boss@192.168.0.100**

 To: を "sip:boss@192.168.0.100" に置換します。これによりセッションは置換された 新しい SIP URI にルーティングされます。

#### **To = sip:sales@**

セッションを ユーザ"sales"のコンタクト先アドレスにルーティングします。

```
From = "Ted" <sip:1650111@domain>
  From: を sip:1650111@domain に置換します。また発信者のディスプレイ・ネームを
  Ted にします。
```
#### **Expires = 300**

Expires: の値を 300 にします。

#### **User-Agent =**

User-Agent:ヘッダを削除します。

#### **Refer-To = sip:user@server**

Refer-To:を user@server に置換します。

#### **2)** 環境変数

左辺のプリフィックスに'&'が付く場合は環境変数として処理されます。変数名は大文字・小文字を区 別しません。

ここで設定される環境変数は、ルールが適用されたセッション内のみで有効です。システム全体の環 境設定はプロパティ・ファイル または **[Configuration]**ページでおこなってください。

#### 構文*:*

&環境変数名 = 設定値

例*:* 

**&net.sip.timeout.ringing = 10000**

リンギング・タイムアウト(環境変数net.sip.timeout.ringing)の値を 10000に設定。

**&net.sip.addrecordroute = false**

Record-Route:ヘッダを付加しない。

(環境変数 net.sip.addrecordroute の値を false に設定。)

**&net.rtp.audio.payloadtype = 0** 

SDP 内の audio のペイロード・タイプを PCMU に置換する。

(環境変数 net.rtp.audio.payloadtype の値を 0 に設定。)

#### **3)** 処理変数

左辺のプリフィックスに'\$'が付く場合は処理変数として処理されます。変数名は大文字・小文字を区 別しません。

#### 構文*:*

\$処理変数名 = 設定値

## **\$action**

#### 意味*:*

レスポンス送信

## 構文*:*

\$action = SIP レスポンス番号

#### 説明*:*

リクエストに対する SIP レスポンスの番号を設定します。

レスポンスが返されたリクエストのパケットはルーティングされません。

## 例*:*

**\$action = 200** 

レスポンス 200 OK を返します。

#### **\$action = 603**

レスポンス 603 Decline を返します。

#### **\$auth**

意味*:*

認証の有無

## 構文*:*

\$auth = true または false

#### 説明*:*

リクエストを認証するかどうかを設定します。

"true"の場合は有効。"false"の場合は無効。デフォルト値は環境設定された値です。

#### 例*:*

**\$auth = true** 

リクエストを認証します。

#### **\$continue**

### 意味*:*

ルール評価継続の有無

## 構文*:*

\$continue = true または false

#### 説明*:*

複数のルールを処理させるための変数です。

"true"の場合は、ダイヤル・プランの次のルールを継続して評価します。

"false"の場合は、評価を継続しません。デフォルトは"false"です。

つまり、Matching Patterns の条件が満たされ、かつ Deploy Patterns が \$continue=true 含 む限り、ルールの評価が継続されます。

#### 例*:*

**\$continue = true** 

次のルールを継続して評価します。

#### **\$ifdst**

#### 意味*:*

送信先方向のインターフェース・アドレス

### 構文*:*

\$ifdst = IP アドレス または FQDN

#### 説明*:*

セッションの送信先(着側)方向のサーバのインターフェース・アドレスを設定します。 このアドレスは、Via:、Record-Route: などに使用されます。

## **例**:

**\$ifdst = 192.168.0.100** 

送信先方向のインターフェース・アドレスとして 192.168.0.100 を設定します。

#### **\$ifsrc**

意味*:*

送信元方向のインターフェース・アドレス

#### 構文*:*

\$ifsrc = IP アドレス または FQDN

#### 説明*:*

セッションの送信元(発側)方向のサーバのインターフェース・アドレスを設定します。 このアドレスは、Via:、Record-Route: などに使用されます。

#### 例*:*

**\$ifsrc = 192.168.1.200** 

送信元方向のインターフェース・アドレスとして 192.168.1.200 を設定します。

## **\$nat**

### 意味*:*

NAT トラバーサル処理の有無

## 構文*:*

 $\text{Snat} = \text{true}$   $\pm t$  false

#### 説明*:*

NAT トラバーサル処理をするかどうかを設定します。

"true"の場合は有効。 "false"の場合は無効。"auto"の場合は自動的に判断します。 デフォルトは"auto"です。

NAT トラバーサル処理を有効にすると、RTP リレー(変数\$rtp)も合わせて有効になります。

また、NAT トラバーサル処理を無効にすると、サーバが自動的に NAT トラバーサルの必要性を 検出しても、NAT に関する処理は行われません。

## 例*:*

**\$nat = true** 

NAT トラバーサル処理を有効にします。

#### **\$replaceuri**

#### 意味*:*

From 及び To ヘッダー置換の有無

#### 構文*:*

\$replaceuri = true または false

#### 説明*:*

From 及び To ヘッダを置換するかどうかを設定します。

"true"の場合は有効。"false"の場合は無効。"auto"の場合は自動的に判断します(NAT トラバ ーサル有無など)。

デフォルトは"auto"です。

置換が有効である場合、たとえば NAT 外に送られるパケットに NAT 内のアドレスを含めないな どの処理が行われます。

## 例*:*

**\$replaceuri = false** 

From 及び To ヘッダーの置換をしません。

## **\$rtp**

#### 意味*:*

RTP リレーの有無

## 構文*:*

\$rtp = true または false

## 説明*:*

RTP パケットをサーバでリレーするかどうかを設定します。

"true"の場合は有効。"false"の場合は無効。"auto"の場合は自動的に判断します(NAT トラバ ーサル有無など)。デフォルトは環境設定された値です。

#### 例*:*

**\$rtp = true** 

RTP リレーを有効にします。

## **\$session**

#### 意味*:*

セッション・プラグインのロード

## 構文*:*

\$session = セッション・プラグイン名

## 説明*:*

利用するセッション・プラグイン名を設定します。

## 例*:*

**\$session = com.sample.radius.proxy.RadiusAcct** 

プラグインとして com.sample.radius.proxy.RadiusAcct クラスを設定します。

### **\$target**

#### 意味*:*

ルーティング先アドレス

## 構文*:*

\$target = IP アドレス または FQDN

## 説明*:*

セッションのルーティング先を設定します。

## 例*:*

**\$target = provider.domain**  セッションを provider.domain にルーティングします。

## <span id="page-48-0"></span>**7. Upper Registration**

Upper Registration は、クライアントから送られた REGISER リクエストを OnDO SIP Server を経由し て、指定された他のサーバ(以下、上位サーバ)に転送する機能です。これによってクライアントは上位 サーバにも登録されることになり、上位サーバを利用している他のユーザーからも着信を受けることが 可能になります。

Upper Registration は OnDO SIP Server 側で REGISTER リクエストの転送先サーバを指定するた め、クライアント側は通常の設定で構いません。

9 Thru Registration は、クライアント側で転送先サーバを指定する必要があります。

## **1) OnDO SIP Server** での設定

「5.8.3 SIP(Advanced)」を参照し、**[Configuration]**ページの **[SIP(Advanced)]**で Upper Registration を設定してください。

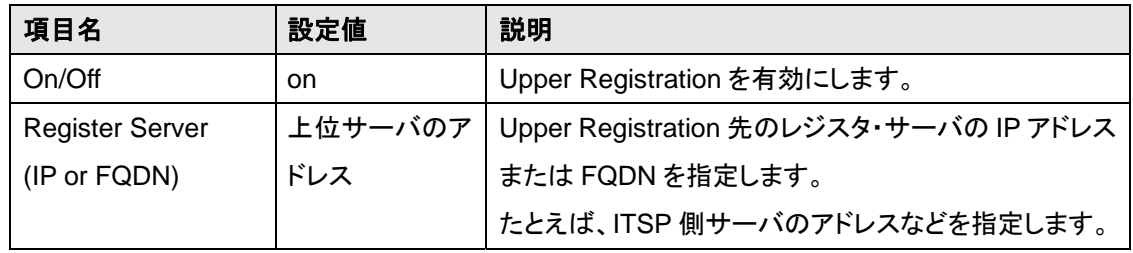

## **2)** クライアントでの設定

各クライアントで以下のように設定してください。設定方法は各クライアントのドキュメントを参照し てください。

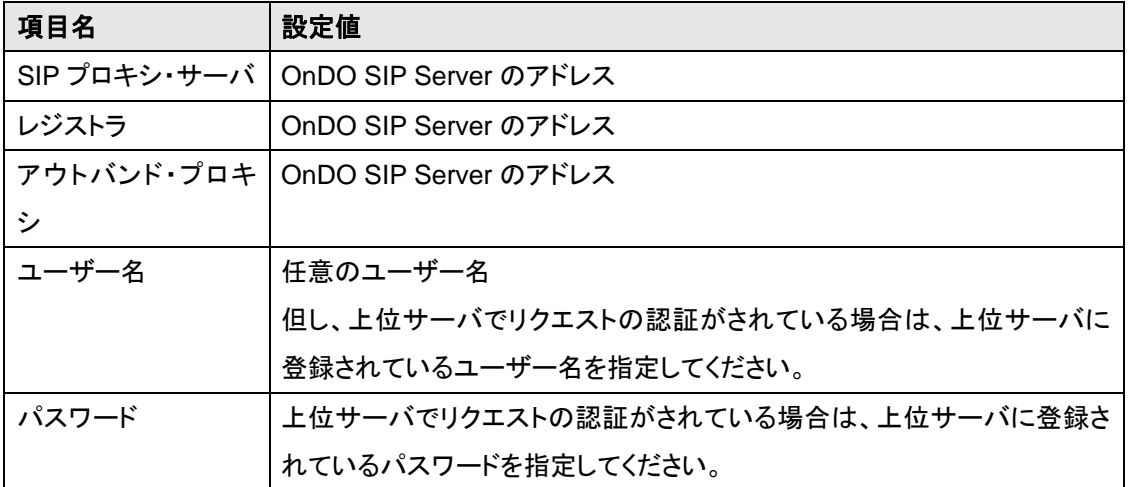

## <span id="page-49-0"></span>**8. Thru Registration**

Thru Registration は、クライアントから送られた REGISTER リクエストのリクエスト URI が他のサー バのアドレスを示しているとき、そのリクエストを OnDO SIP Server を経由して、該当する他のサーバ (以下、上位サーバ) に転送する機能です。これによってクライアントは上位サーバにも登録されること になり、上位サーバを利用している他のユーザーからも着信を受けることが可能になります。 Thru Registrationはクライアントごとに設定が必要であるため、それぞれが別々の上位サーバを指定 することができます。

✔ Upper Registration は OnDO SIP Server で 1 つの上位サーバしか指定できません。

## **1) OnDO SIP Server** での設定

「 5.8.3 SIP(Advanced) 」を参照し、 **[Configuration]** ページの **[SIP(Advanced)]** で Thru Registration を設定してください。

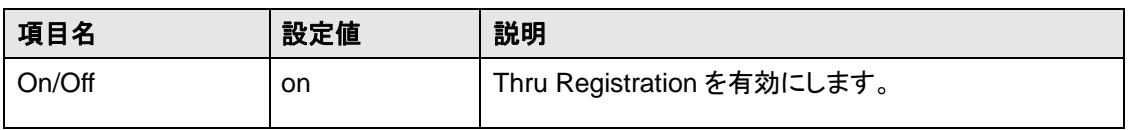

## **2)** クライアントでの設定

各クライアントで以下のように設定してください。設定方法は各クライアントのドキュメントを参照し てください。

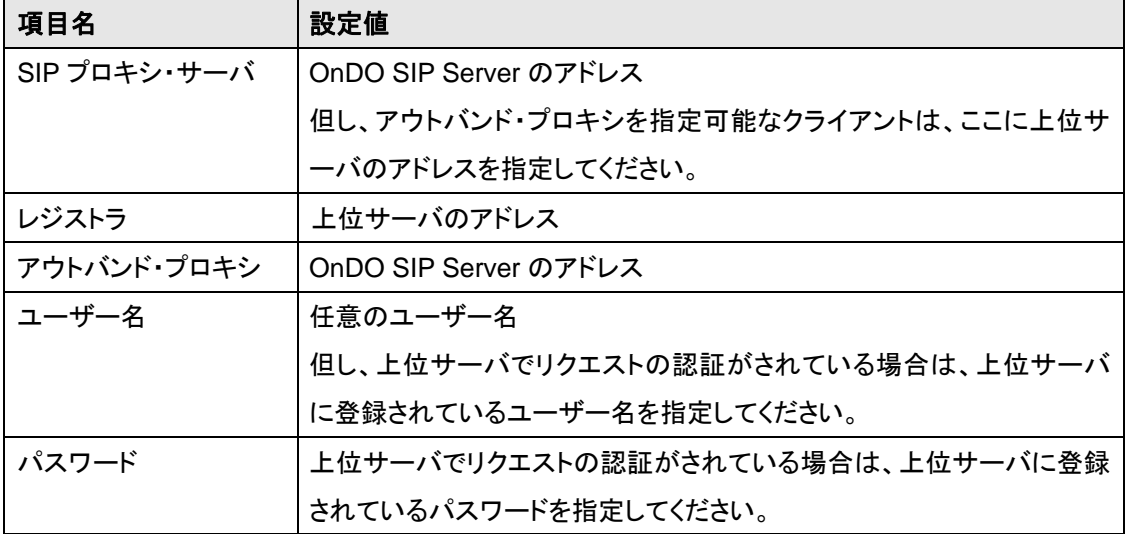

## <span id="page-50-0"></span>**9. NAT** トラバーサル

この節では OnDO SIP Server が持つ NAT トラバーサル機能の設定方法を説明します。

## **9.1. Near-End NAT** トラバーサル

OnDO SIP Server とクライアントが同じファイヤーウォール内に存在するとき、ファイヤーウォールの 外側と通信をするために Near-End NAT トラバーサルが使われます。 必要な設定は以下の通りです。

## **1) OnDO SIP Server** でのインターフェース設定

ルータのグローバル・サイドの IP アドレスまたは FQDN を OnDO SIP Server のネットワーク・ インターフェースとして設定します。

設定場所は、管理ツールの**[Configuration]**ページ → **[System]** → **[Interface Address]** です。

## **2)** ルータまたはファイヤーウォールでのポート・フォワーディング設定

ルータのポート・フォワーディング設定で OnDO SIP Server が使用するポートを OnDO SIP Server にフォワードするように指定します。

また、ファイヤーウォールでパケット・フィルタリングがされている場合は、OnDO SIP Server が 使用するポートを開けてください。

下記は OnDO SIP Server が使用するポートです。

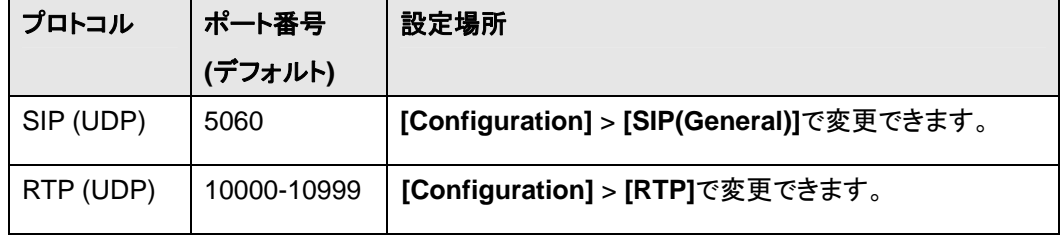

## <span id="page-51-0"></span>**9.2. Far-End NAT** トラバーサル

クライアントがインターネットを介した遠隔のファイヤーウォール内に存在する場合、OnDO SIP Server を利用して他のクライアントと通信をするために Far-End NAT トラバーサルが使われます。 必要な設定は以下の通りです。また、OnDO SIP Server もファイヤーウォール内に存在する場合は、 Near-End NAT の設定も合わせて行ってください。

## **1) OnDO SIP Server** でのキープ・アライブ設定

Far-End NAT ではサーバとクライアント間のパケット交換のためにクライアント側のルータにお いてポート・マッピングを維持する必要があります。ポート・マッピングがクリアされると、サーバ から送られたパケットがクライアントに到達できない可能性があります。

OnDO SIP Server はポート・マッピングの維持のためにキープ・アライブ機能によって一定間 隔ごとにダミーのパケットをクライアントに送出します。ダミー・パケットの送出間隔が長いとポ ート・マッピングがクリアされますので適宜に調整してください。

また、ルータの種類によってはキープ・アライブが有効にならない場合もあります。その場合は 次項を参考にしてルータでポート・フォワーディングを設定してください。

キープ・アライブの設定場所は、管理ツールの[Configuration]>[SIP(General)]>[NAT traversal ]です。

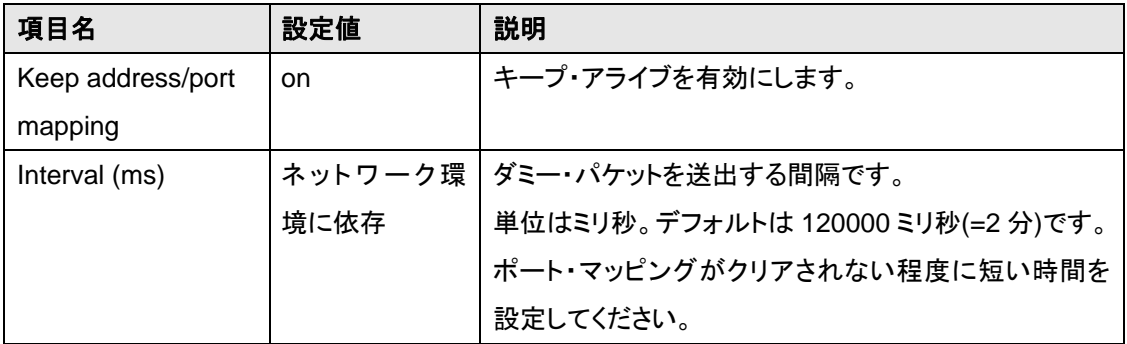

## **2)** クライアント側のルータまたはファイヤーウォールでのポート・フォワーディング設定

OnDO SIP Server によるキープ・アライブを使用してもパケットがクライアントに到達しない場合 は、クライアント側のルータでポート・フォワーディングを設定する必要があります。

ポート・フォワーディングではクライアントが使用するポートをクライアントにフォワードしてくださ い。また、ファイヤーウォールでパケット・フィルタリングがされている場合は、クライアントが使 用するポートを開けてください。

クライアントが使用するポート番号については、クライアントの設定画面またはドキュメントを参 照してください。

## <span id="page-52-0"></span>**10.** クライアントの設定

OnDO SIP Server を利用して通信を行うためには、クライアントを用意し適切に設定をする必要があ ります。

## **10.1.** クライアントの用意

SIP プロトコルをサポートした、ソフトフォン、IP 電話機、VoIP ゲートウェイ、アナログ・テレフォン・アダ プタ(ATA)、IM クライアントなどを用意してください。

ソフトウェア・タイプのクライアントの中には、無料で使用・試用できる製品もあります。

## **10.2.** 設定項目

以下は、基本的なクライアントの設定項目とその設定内容です。

ここに挙げた設定項目が存在しないクライアントもあります。

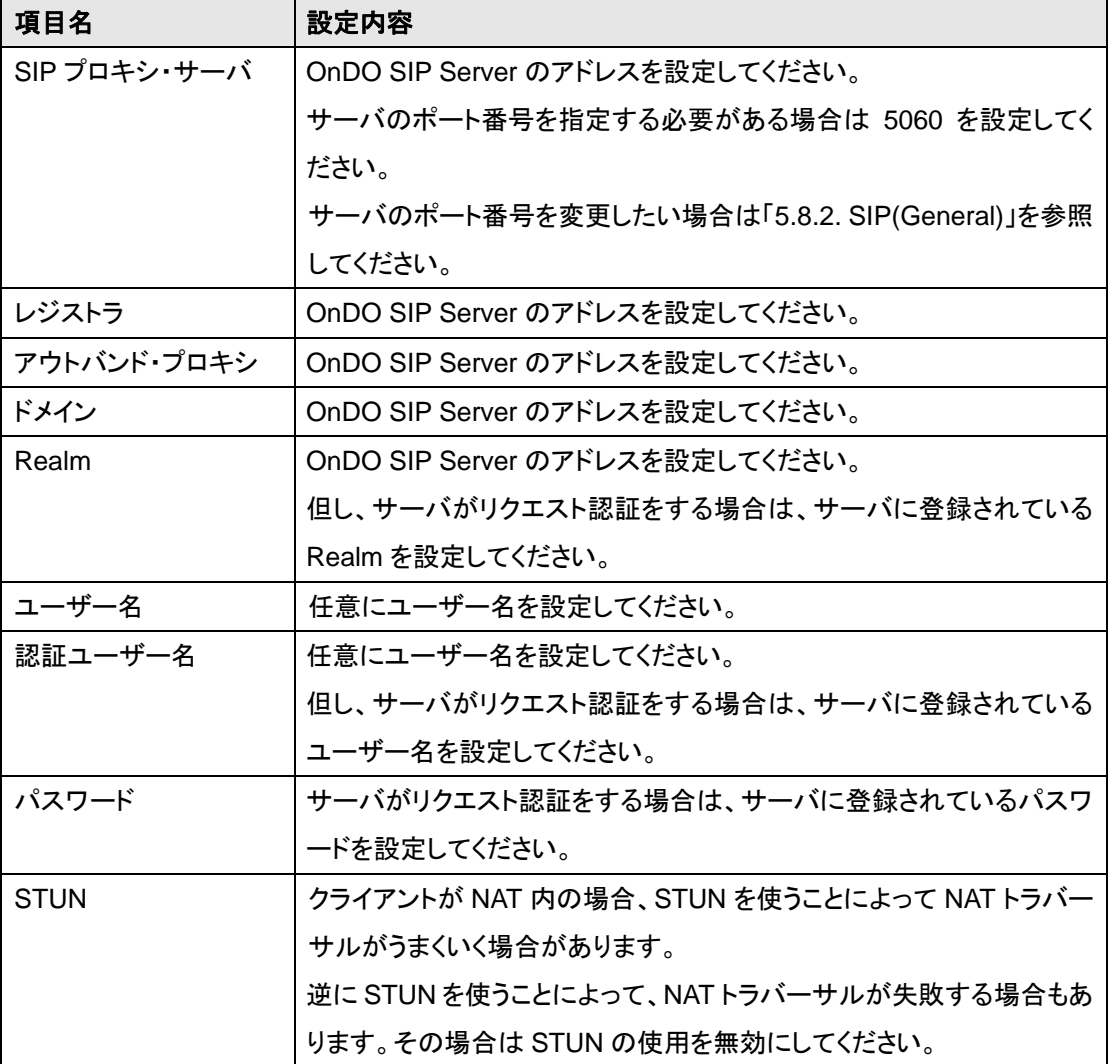

## <span id="page-53-0"></span>**10.3.** レジスタの確認

クライアントの設定が適切にされている場合、そのクライアントのレジスタ情報を OnDO SIP Server 管 理ツールの**[Registered List]**ページで確認することができます。詳細は「5.3. Registered List ペー ジ」を参照してください。

## <span id="page-54-0"></span>**Appendix . A** 用語解説

- ♦ 管理ツール **(Admintool)** または 管理画面 または アドミン・ツール OnDO SIP Server を管理するためのフロント・エンド環境です。 ウェブ画面であるため、ブラウザを使うことによってローカルやリモートからアクセスすることが できます。管理ツールではサーバの起動・停止、状況の表示、環境の設定などができます。 ▶ 参照: 「5. 管理ツール」
- ♦ クライアント **(Client)**

ユーザーが通信を開始したり受けたりするソフトウェアまたはハードウェアです。クライアントは SIP プロトコルをサポートしている必要があります。

たとえば、ソフトフォン、IM クライアント、IP 電話機などがクライアントに該当します。OnDO SIP Server はこれらのクライアントを結びつける役割をします。

- ¾ 参照: 「10. クライアントの設定」
- ¾ 関連用語: サーバ、SIP、UA
- ♦ デプロイ・パターン **(Deploy Patterns)** または 処理パターン

ダイヤル・プランのルールで処理内容を定義するパターンです。処理内容として SIP ヘッダの置 換や、SIP パケットの送信先の指定などを定義できます。

- ¾ 参照: 「5.5.2 Dial Plan 編集ページ」、「6.3.2. Deploy Patterns」
- ¾ 関連用語: ダイヤル・プラン、ルール、マッチング・パターン
- ♦ ダイヤル・プラン **(Dial Plan)**

OnDO SIP Server が持つルーティング先を決定する方法のひとつです。ダイヤル・プランは複 数のルールで構成され、各ルールは Matching Patterns と Deploy Patterns のペアです。 Matching Patterns の条件に一致した場合のみ、その対の Deploy Patterns が処理されます。 管理ツールの**[Dial Plan]**ページで閲覧と編集ができます。詳細は「6. ダイヤルプラン」を参照 して下さい。

- ¾ 参照: 「1.1 OnDO SIP Server とは?」、「5.5 Dial Plan ページ」、「6 ダイヤル・プラン」
- ¾ 関連用語: ルール、デプロイ・パターン、マッチング・パターン

### ♦ 環境変数 (**Environment Variable**)

OnDO SIP Server の動作や管理情報、各種内部パラメータを指定するための変数です。プロパ ティ・ファイルで指定することができます。また、一部の環境変数は**[Configuration]**ページの設 定項目に対応しています。

セッションごとに環境変数を指定したい場合は、ダイヤル・プランの Deploy Patterns に記述しま す。

- ¾ 参照: 「5.8 Configuration ページ」、「6 ダイヤル・プラン」
- ¾ 関連用語: デプロイ・パターン

## **Far-End NAT トラバーサル**

クライアントが遠隔のファイヤーウォール内に存在する場合の NAT トラバーサルです。

- ¾ 参照: 「1.1 OnDO SIP Server とは?」、「9 NAT トラバーサル」
- ¾ 関連用語: NAT トラバーサル、Near-End NAT トラバーサル
- ♦ **ITSP**

Internet Telephony Service Provider の略。インターネット電話サービスを提供する通信事業 者です。IP 電話事業者とも呼ばれます。

## ♦ マッチング・パターン **(Matching Patterns)** または 条件パターン

ダイヤル・プランのルールで条件を定義するパターンです。条件には SIP ヘッダやパケットの送 信元アドレスなどを正規表現で指定できます。

- ¾ 参照: 「5.5.2 Dial Plan 編集ページ」、「6.3.1. Matching Patterns」
- ¾ 関連用語: ダイヤル・プラン、ルール、デプロイ・パターン
- ♦ **NAT** トラバーサル

セッションに参加する各クライアントがそれぞれ異なるファイヤーウォール内に存在する場合、 NAT トラバーサル機能によって両者を結びつけます。また、このとき環境に応じて RTP リレーを します。OnDO SIP Server の NAT トラバーサル機能は、Far-End NAT と Near-End NAT の両 方に対応しています。

- ¾ 参照: 「1.1 OnDO SIP Server とは?」、「9 NAT トラバーサル」
- ¾ 関連用語: Near-End NAT トラバーサル、Far-End NAT トラバーサル、RTP リレー
- **Near-End NAT トラバーサル**

サーバとクライアントが同じファイヤーウォール内に存在する場合の NAT トラバーサルです。

- ¾ 参照: 「1.1 OnDO SIP Server とは?」、「9 NAT トラバーサル」
- ¾ 関連用語: NAT トラバーサル、Far-End NAT トラバーサル

♦ レジスタ・データベース **(register database)** 

クライアントから送られた REGISTER リクエストをもとに、そのクライアントのアドレスを記録す るデータベースです。OnDO SIP Server は必要に応じてデータベースに記録されたアドレスを ルーティング先として利用します。管理ツールの**[Registered List]**ページで閲覧ができます。

- ¾ 参照: 「1.1 OnDO SIP Server とは?」、「5.3Registered List ページ」
- ¾ 関連用語: Thru レジストレーション、Upper レジストレーション
- ♦ **RTP**

Real-time Transport Protocol の略。クライアントがメディア(音声、ビデオなど) の送受信に用 いるプロトコルです。詳細は RFC1889,1890 などを参照してください。

- ¾ 参照: 「5.8.4 RTP」
- ¾ 関連用語: SIP、RTP リレー

## ♦ **RTP** リレー または **RTP** トンネル または **RTP** 中継

通常、RTP パケットはクライアント間で直接交換されますが、その実現が難しい環境において は、OnDO SIP Server が必要に応じて RTP パケットをリレー(中継) します。このときポート番 号 10000-10999(デフォルト) の範囲を使用します。

OnDO SIP Server は音声以外にもビデオなどのメディア・ストリームの RTP パケットをリレーす ることができます。

- ¾ 参照: 「1.1 OnDO SIP Server とは?」、「5.8.4 RTP」
- ¾ 関連用語: NAT トラバーサル、RTP

## ♦ ルール **(rule)** または ダイヤル・プラン・ルール

ダイヤル・プランを構成する Matching Patterns と Deploy Patterns のペアです。

- ¾ 参照: 「5.5.2 Dial Plan 編集ページ」、「6.3 文法」
- ¾ 関連用語: ダイヤル・プラン、デプロイ・パターン、マッチング・パターン

## ♦ セッション **(session)**

INVITE リクエストによって開始されます。音声通信の場合、通常は 1 通話につき 1 セッションで す。セッションは BYE リクエストや初回の INVITE リクエストに対するエラーレスポンスが処理さ れるまで継続します。セッションは管理ツールの**[Session List]**ページで確認できます。

- ¾ 参照: 「5.4 Session List ページ」
- ¾ 関連用語: SIP

♦ セッション **ID (Session ID)** または **SID** 

セッションごとに割り当てられる番号です。

- ¾ 参照: 「5.4 Session List ページ」
- ¾ 関連用語: セッション (session)

## ♦ サーバ **(Server)**

本ドキュメントでは、特に断りがないかぎり OnDO SIP Server を意味します。

- ¾ 参照: 「1.1 OnDO SIP Server とは?」
- ♦ **SIP**

Session Initiation Protocol の略。クライアントやサーバがセッションの生成などのコントロール (呼制御)に用いるプロトコルです。詳細は RFC3261 などを参照してください。 OnDO SIP Server はクライアントから送られた SIP パケットを必要に応じて編集し、最適なルー ティング先に送信します。ポート番号 5060(デフォルト) を使用します。

- ¾ 参照: 「1.1 OnDO SIP Server とは?」
- ¾ 関連用語: RTP、セッション、サーバ、クライアント
- ♦ **Thru** レジストレーション **(Thru Registration)**

クライアントから送られた REGISTER リクエストのリクエスト URIが自サーバを示してないとき、 その REGISTER リクエストをリクエスト URI で指定されたアドレスに転送する機能です。

- ¾ 参照: 「1.1 OnDO SIP Server とは?」、「5.8.3 SIP(Advanced)」、「8. Thru Registration」
- ¾ 関連用語: レジスタ・データベース、Upper レジストレーション
- ♦ **UA** または ユーザー・エージェント **(user agent)** 
	- ▶ 関連用語: クライアント

## ♦ ユーザー・ディレクトリ・データーベース **(user directory database)**

SIP リクエスト認証のためのユーザー情報としてユーザー名やパスワード等を保持するデータ ベースです。管理ツールの**[Authentication]**ページで閲覧・編集ができます。 OnDO SIP Server でユーザーの認証を行う場合には、あらかじめユーザー・ディレクトリ・デー ターベースに、該当のユーザーを登録しておく必要があります。

¾ 参照: 「5.6 Authentication ページ」「5.8.2 SIP(General)」

♦ **Upper** レジストレーション **(Upper Registration)** 

クライアントから送られた REGISTER リクエストを、指定された他のサーバに転送する機能で す。この機能によって、クライアントは 1 つの OnDO SIP Server に REGISTER リクエストを送 るだけで、他のサーバにも登録されることが可能です。

- ¾ 参照: 「1.1 OnDO SIP Server とは?」、「5.8.3 SIP(Advanced)」、「7. Upper Registration」
- ¾ 関連用語: レジスタ・データベース、Thru レジストレーション